# **INDICE**

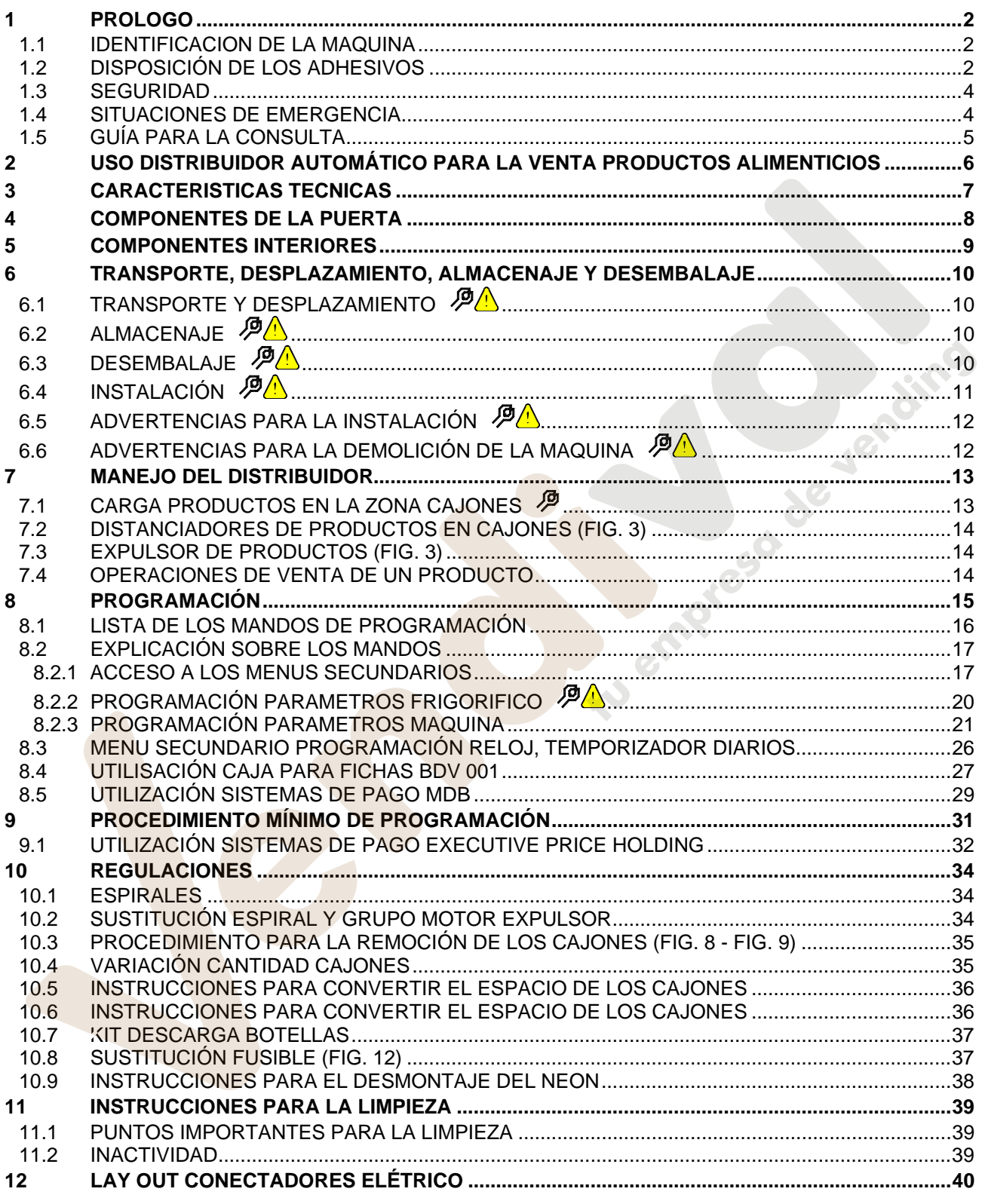

# **1 PROLOGO**

### *La presente documentación es parte integrante de la máquina y, por lo tanto, debe acompañar toda transferencia de propriedad o traslado de empresa.*

Antes de proceder a la instalación y al uso del distribuidor, es necesario leer escrupolosamente y comprender el contenido de este manual, ya que contiene importantes informaciones respecto a la seguridad en la instalación, las normas de empleo y las operaciones de manutención.

Este manual contiene toda la información que el personal encargado del funcionamiento de la máquina y de su mantenimiento normal necesitan para poder trabajar en condiciones de seguridad.

Aconsejamos, además, ponerse en contacto con la Casa Constructora para solicitar información, recambios o accesorios; se prohibe realizar o efectuar cualquier tipo de operación de la que no se ha entendido perfectamente la forma exacta de proceder.

**El manual o una copia del mismo debe estar siempre cerca de la máquina para que el operador pueda consultarlo**; se conservará en un lugar protegido del calor, humedad y agentes corrosivos (aceite, lubricantes, productos corrosivos).

El manual debe consultarse prestando atención a no dañarlo; no deben arrancarse páginas, sustituir o borrar información o, en cualquier caso, modificar su contenido.

Eventuales actualizaciones y las páginas ilustrativas de los accesorios, son una integración al presente manual y por tanto deben añadirse al mismo.

# **1.1 IDENTIFICACION DE LA MAQUINA**

Las páginas siguientes de este fasciculo ilustran cómo debe hacer el usuario para identificar el producto DISTRIBUIDOR AUTOMATICO; dicha información resulta muy importante porque garantiza al constructor la posibilidad de ofrecer al usuario, en cualquier momento, con velocidad y seguridad, informaciones técnicas de cualquier tipo o bien, de gestionar con mayor facilidad los repuestos.

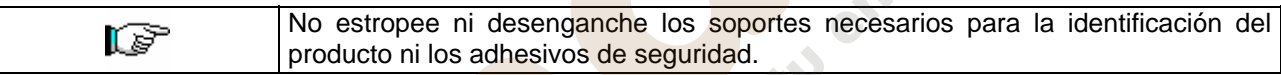

El soporte de identificación es la chapa plastificada que contiene los datos que deben ser comunicados, en caso de necesidad, a el constructor. Dicha chapita es la única reconocida por el constructor como instrumento de identificación del producto.

# **1.2 DISPOSICIÓN DE LOS ADHESIVOS**

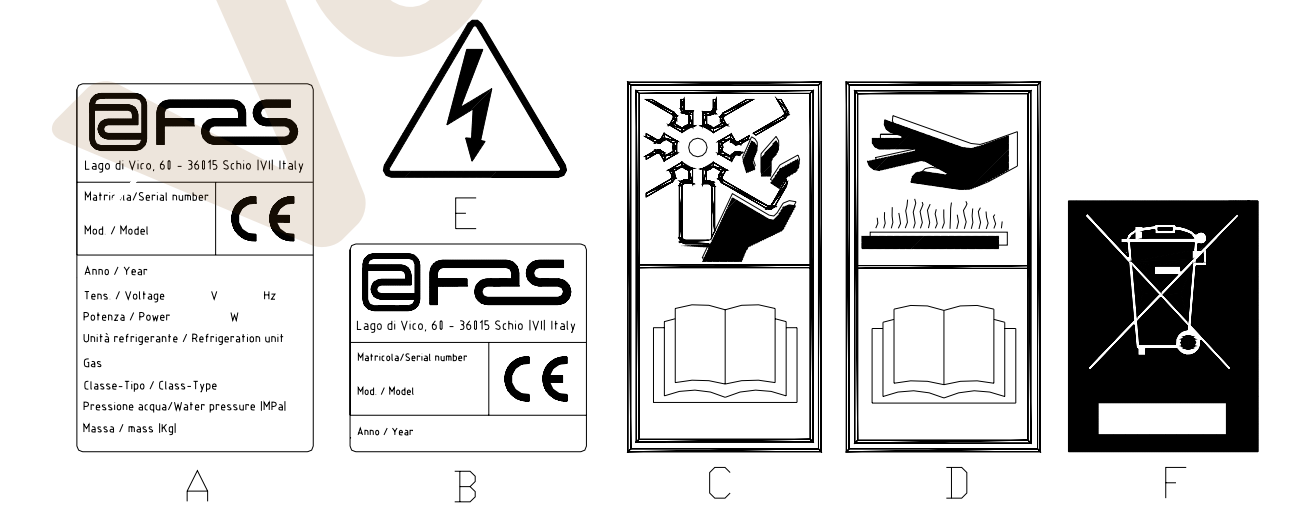

**E** 

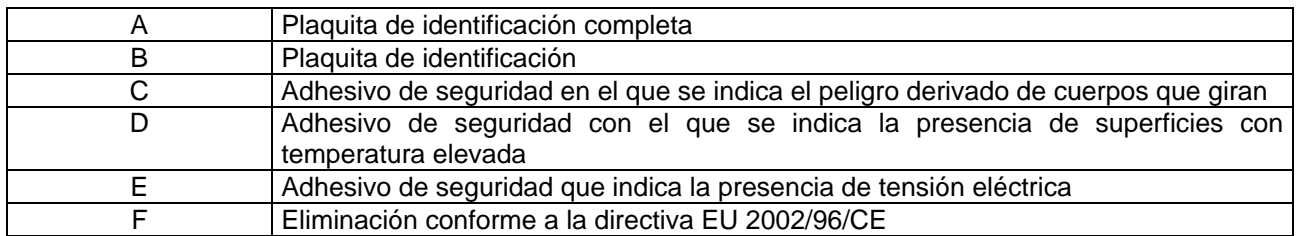

La placa de características completa "A", con todos los datos de la máquina, está puesta en el interior del distribuidor (ver esquema indicado más abajo). En el caso de que hubiera serigrafías en el costado del distribuidor, se colocará la placa "B" en la parte posterior del mismo, arriba a la derecha.

Asimismo, el número de fabricación está indicado en los componentes más importantes de la máquina (tarjetas del compresor, ventiladores, etc.).

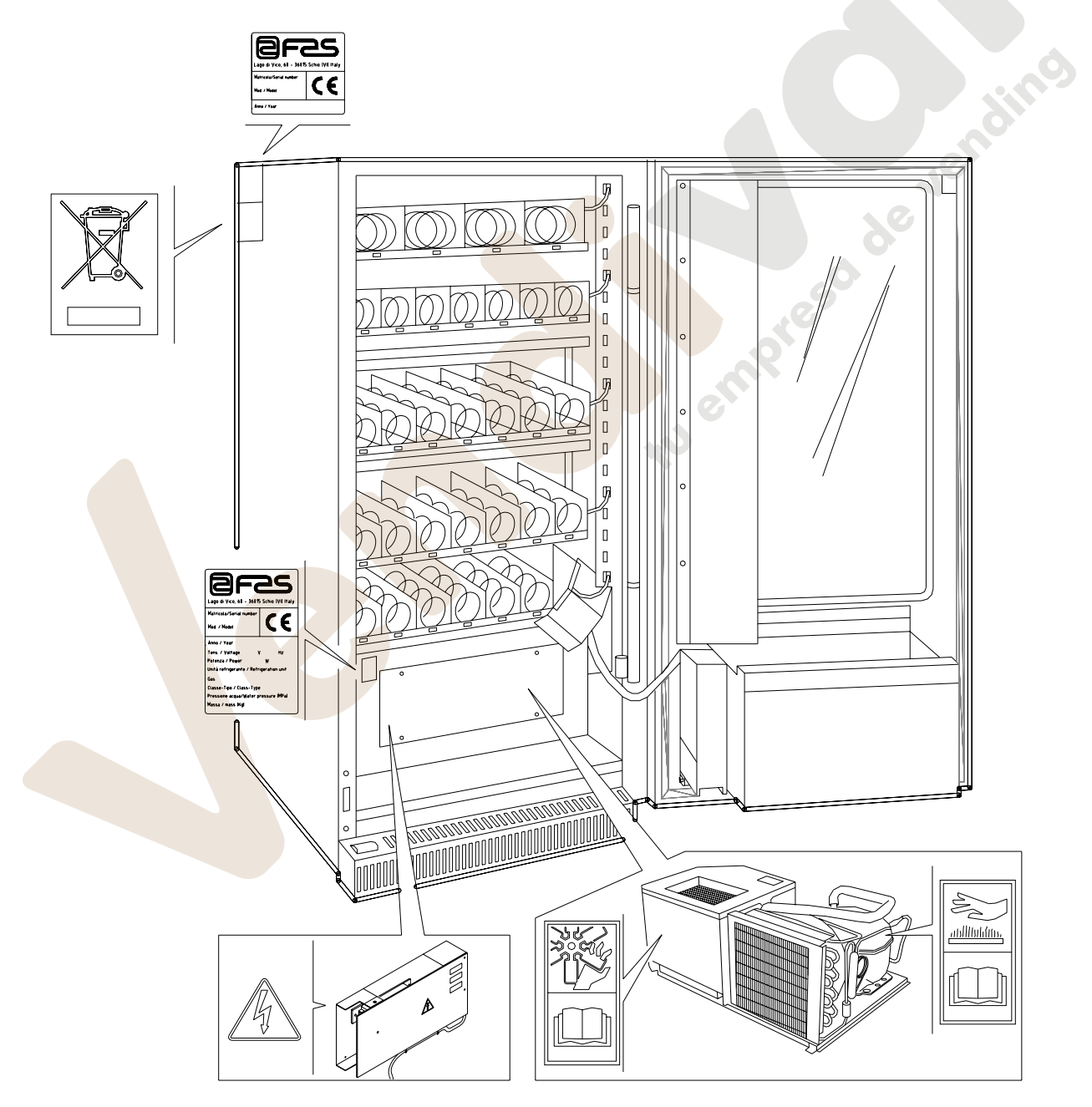

# **1.3 SEGURIDAD**

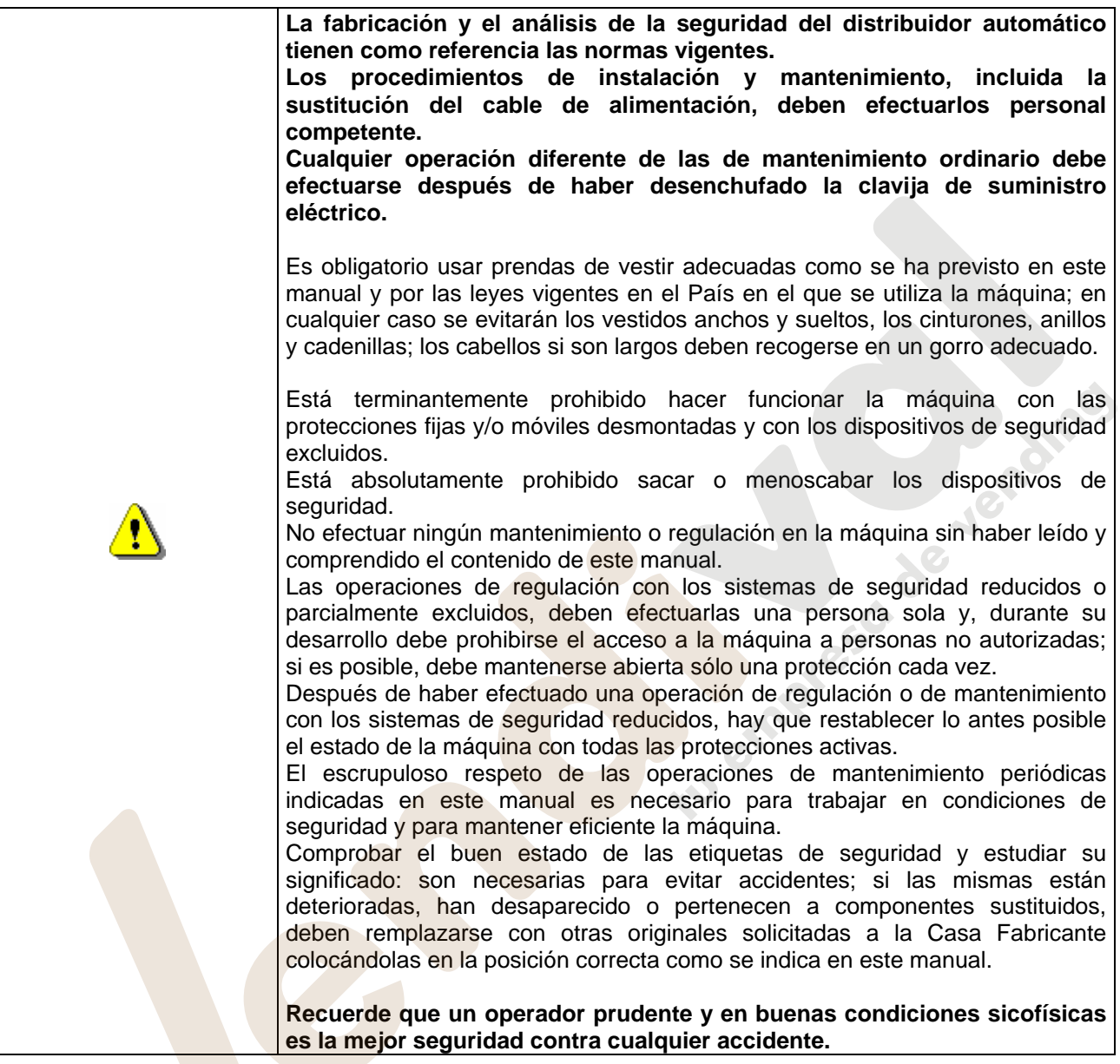

# **1.4 SITUACIONES DE EMERGENCIA**

Ţ

**En caso de incendio no deben usarse chorros de agua contra la máquina porque podrían provocar cortocircuitos con consiguientes accidentes incluso mortales para las personas presentes.** 

# **1.5 GUÍA PARA LA CONSULTA**

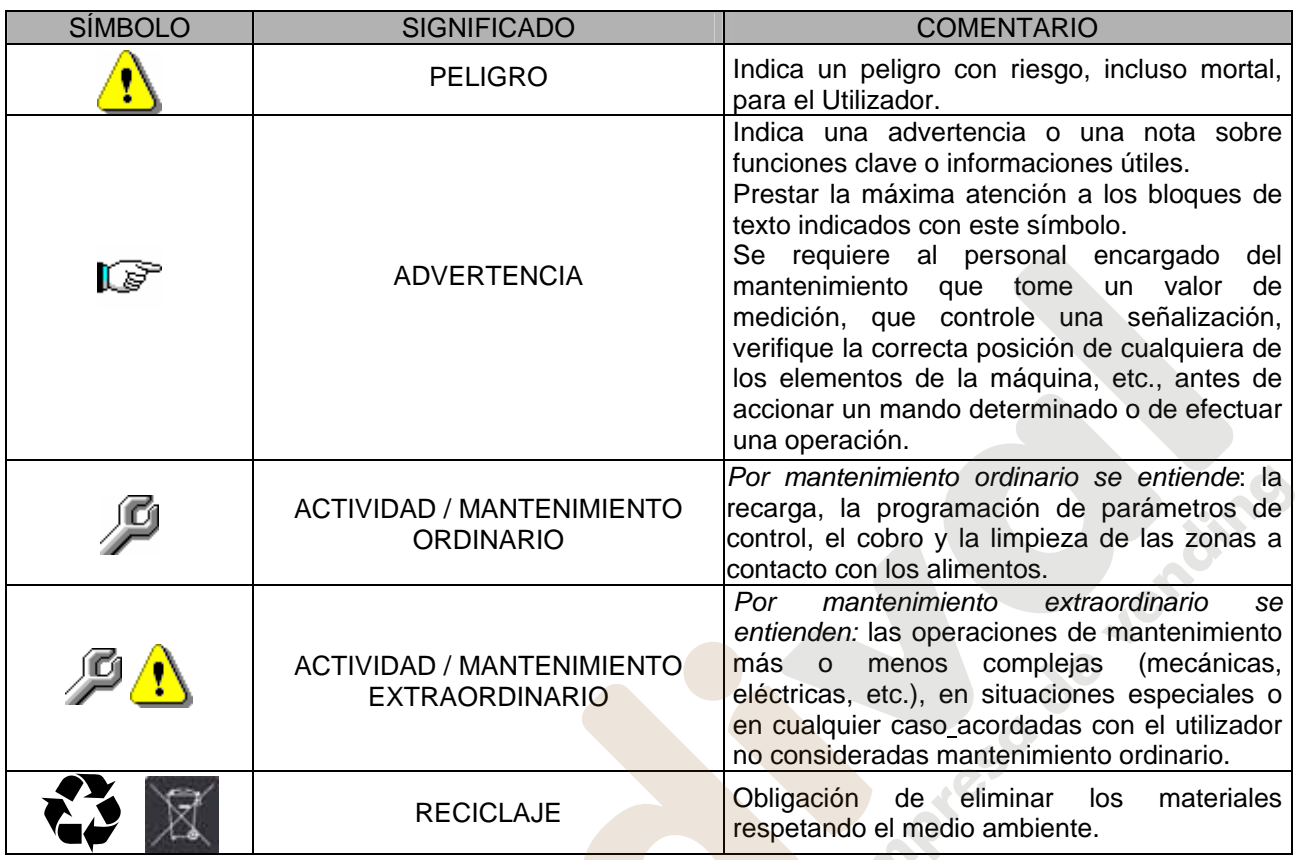

Prestar especial atención a los textos evidenciados en negrita, con un carácter más grande o subrayados porque se refieren en cualquier caso a operaciones o informaciones de particular importancia.

Los esquemas eléctricos en anexo son para uso exclusivo del personal técnico especializado que está autorizado por el fabricante para efectuar mantenimientos o controles extraordinarios.

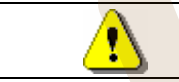

**Se prohibe terminantemente usar los esquemas eléctricos para aportar modificaciones a la máquina.**

Más adelante, en este manual, refiriéndose a la máquina, con la palabra "delante" o "anterior" se entiende el lado puerta, mientras que con la palabra "detrás" o "posterior" se entiende el lado opuesto; las palabras "derecha" e "izquierda" se refieren al operador situado en el lado anterior de la máquina y mirando la misma.

Para toda operación que deba efectuarse en la máquina, debe tomarse como referencia el nivel de capacitación descrito a continuación para determinar el personal que puede desarrollarla.

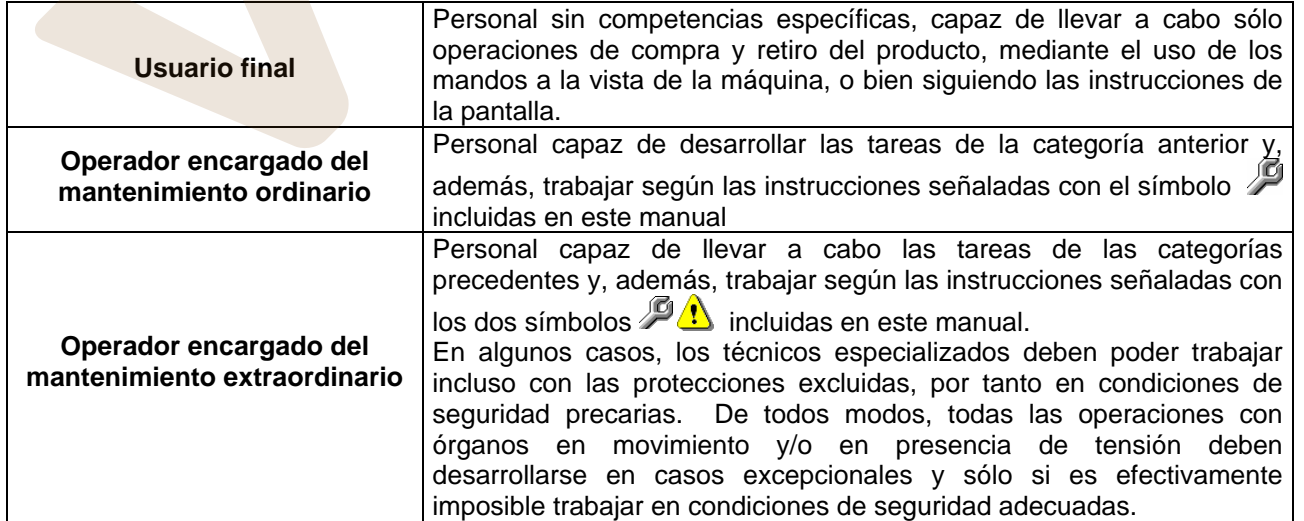

Las operaciones que se describen en este Manual, relativas a cada fase del ciclo de vida de la máquina, han sido atentamente analizadas por el fabricante; por tanto, el número de operadores y la capacitación requerida para cada una de ellas son los más idóneos para llevar a cabo lo mejor posible la función.

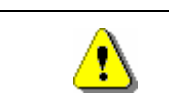

El empleo de un número de personas diferente o de menor capacidad del requerido, podría poner en peligro la seguridad del personal implicado en la operación o presente cerca de la máquina.

# **2 USO DISTRIBUIDOR AUTOMÁTICO PARA LA VENTA PRODUCTOS ALIMENTICIOS**

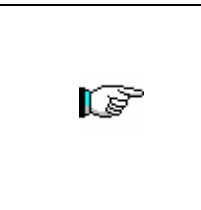

**ATENCIÓN: La determinación y la programación de las temperaturas de mantenimiento de los productos alimenticios deben llevarse a cabo conforme con lo establecido por el productor y por la legislación vigente.** 

**Estas funciones deben asignarse a personal adecuadamente cualificado escogido por el gestor de la instalación**.

A través del distribuidor automático pueden venderse productos alimenticios.

Los productos alimenticios que suministra el distribuidor automático deben estar empaquetados adecuadamente. Atenerse escrupulosamente a las indicaciones del productor relativas a la fecha de caducidad de cada uno de los productos y a la temperatura de mantenimiento. El distribuidor automático debe considerarse un instrumento idóneo para el mantenimiento de la temperatura de los productos y **NO** para su enfriamiento. [) Si los productos alimenticios son frescos y/o fácilmente perecederos y de todos modos en todos los casos previstos por la legislación vigente, hay que: • programar la temperatura interna del distribuidor automático conforme con las leyes en vigor; • durante el transporte hasta el distribuidor automático, mantener los productos a las temperaturas previstas por las leyes en vigor.

# Algunos **ejemplos** son:

- Patatas fritas, palomitas, etc.;
- Caramelos, chocolatines, goma de mascar, etc.;

Pueden además venderse bebidas contenidas en envases como:

- Botellas;
- Latas;
- Brick;

para las que son válidas las mismas consideraciones indicadas antes.

# **3 CARACTERISTICAS TECNICAS**

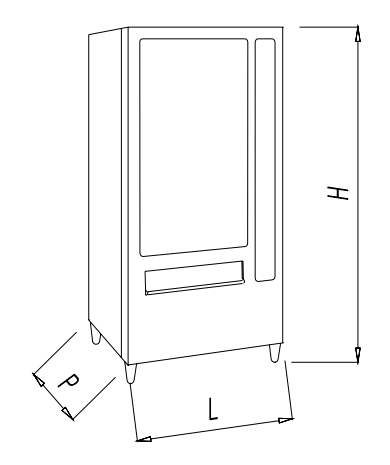

- Alto : H = 1600 mm **(Young 160)**
- Anchura : L = 710 mm
- $-$  Profundidad  $\overline{P} = 860$  mm
- 
- 
- Potencia nominal intervention of the state of the state of the state of the state of the state of the state of the state of the state of the state of the state of the state of the state of the state of the state of the s
- Condiciones ambientales límite de funcionamiento : Humedad relativa máx. 80 %
- 
- Sistema de venta : FIFO
- Ventanilla retiro del producto in all'altres in terme in terminale in terminale in terminale in terminale in terminale in terminale in terminale in terminale in terminale in terminale in terminale in terminale in termina
- 
- 
- Presión nominal de la instalación : 15 bar

- Peso : 245 kg (sin embalaje) **(Young 160)** 

: H = 1830 mm **(Young 183)** 

- : 280 kg (sin embalaje) **(Young 183)**
- Tensión nominal : 230 V monofásica 50 Hz
	-
	- : Temperatura máx. 32° C : Temperatura mín. 3° C
- Sistema de refrigeración : De compresión clase N Evap. Ventilado Descongelación cíclica
	- -
- Peso máx. por cajón : 15 kg Uniformemente distribuido
	- : 25 kg Uniformemente distribuido (CON GUÍAS NO RECLINABLES)
- Ruido aéreo : Inferior a 70 dB
	-

Jemains

**SE** 

# **4 COMPONENTES DE LA PUERTA**

- **1) Display:** sobre el display aparece el total de las monedas introducidas y la referencia para la selección, el precio de lo seleccionado y todos los mensajes inherentes al funcionamiento.
- **2) Ranura para la introducción de monedas:** la ranura para la introducción de las monedas, colocada debajo del display, es usada por el cliente para introducir el crédito necesario para adquirir el producto.
- **3) Pulsador de restitución:** el pulsador para la restitución de monedas, sirve para desbloquear las monedas encajadas en la caja para fichas y poder así recuperarlas.
- **4) Botonera de selección:** la botonera está situada debajo de la luz indicadora y del pulsador de restitución; está compuesta por una serie de interruptores identificados con letras y números. Para seleccionar el producto, oprimir primero la letra y luego el número correspondientes al producto deseado.
- **5) Cubeta para recuperar monedas:** la cubeta para recuperar las monedas, colocada en la parte inferior, sirve para restituir las monedas introducidas.
- adquirido.

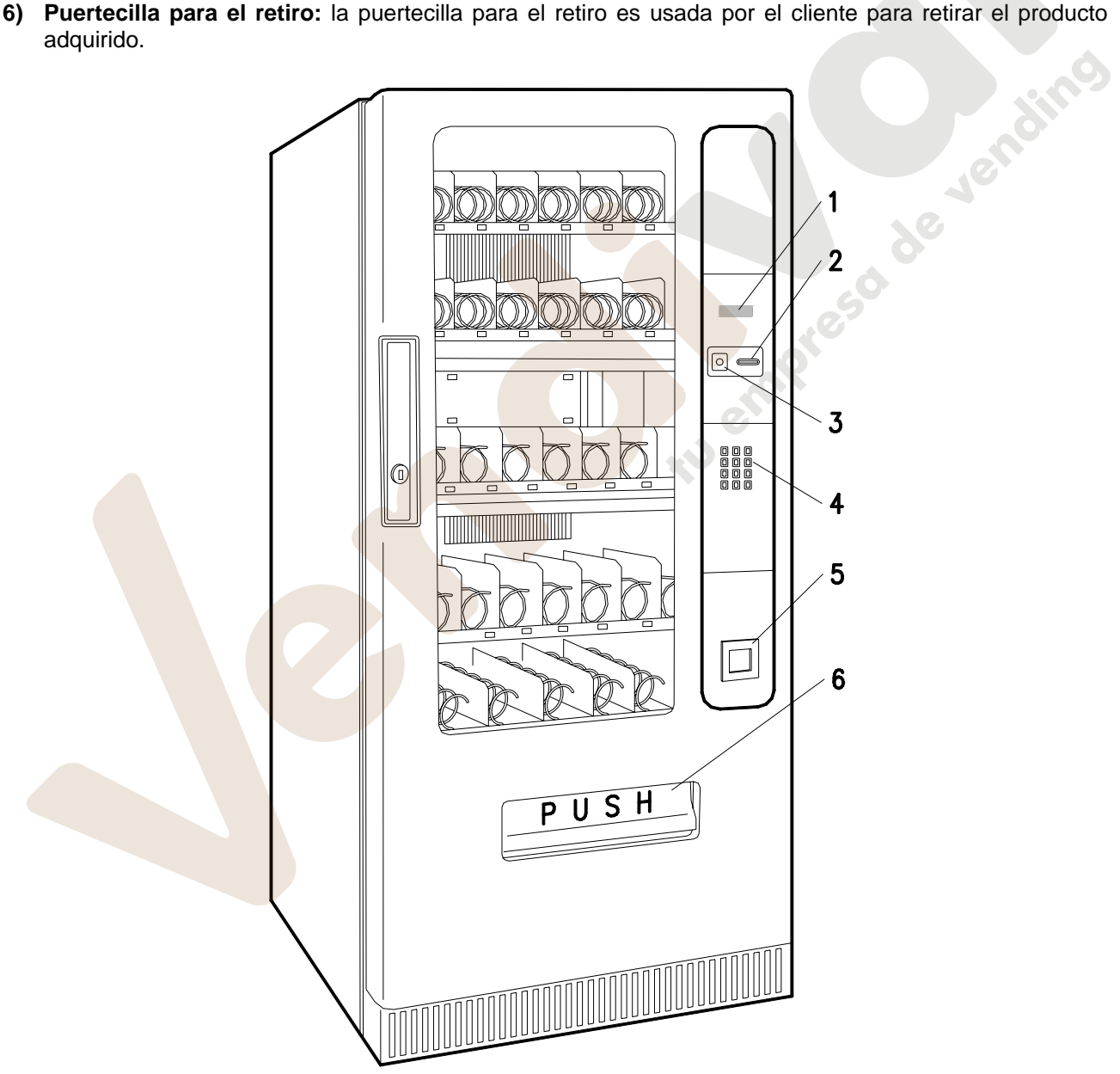

### **5 COMPONENTES INTERIORES**

- **1) Ficha electrónica principal:** la ficha electrónica principal, situada en el interior de la caja para fichas, dirige las varias funciones del distribuidor.
- **2) Unidad frigorífica:** la unidad frigorífica, colocada en la parte inferior de la caja, se encarga de mantener una correcta temperatura de conservación del producto. El descongelamiento de la unidad frigorífica se produce automáticamente cada 6 horas.
- **3) Cuadro eléctrico:** el cuadro eléctrico, colocado en la parte inferior de la caja, recoge todas las conexiones eléctricas derivadas de cada utilización de campo, como así también la ficha de potencia, el interruptor general y los fusibles.
- **4) Iluminación interior:** tubo fluorescente para el alumbrado de los productos expuestos.
- **5) Micro puerta:** envía a la tarjeta la información de "puerta abierta".

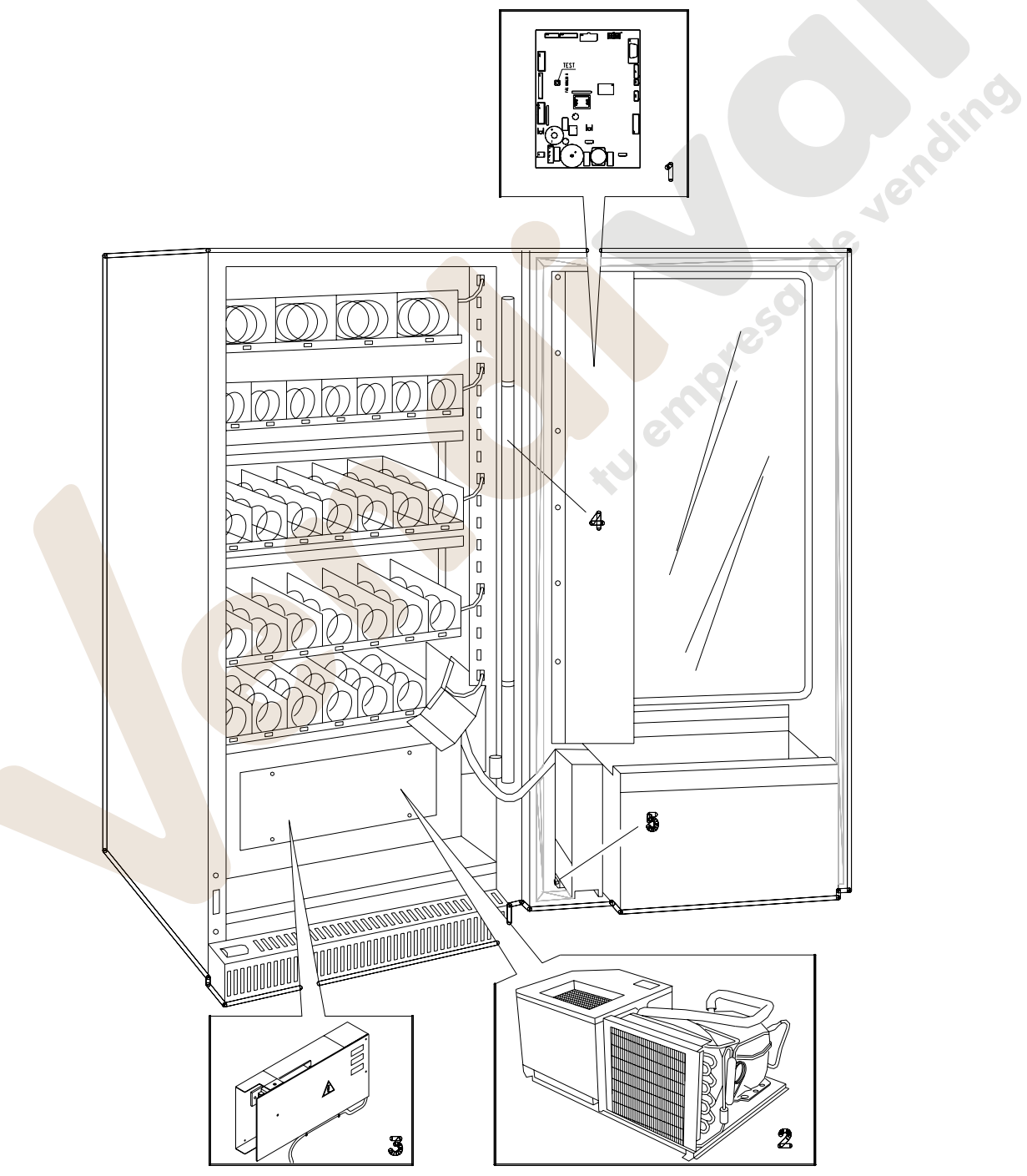

# www.vendival.com Telf. 902 07 07 59 - Watsapp 615 35 50 96

# **6 TRANSPORTE, DESPLAZAMIENTO, ALMACENAJE Y DESEMBALAJE**

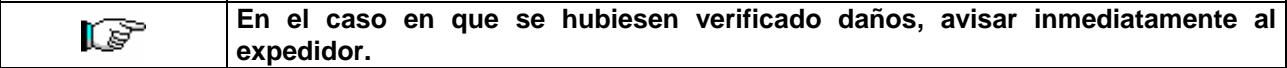

# **6.1 TRANSPORTE Y DESPLAZAMIENTO** <sup>@</sup>

A fin de no provocar daños al distribuidor, las maniobras de carga y descarga, deben efectuarse con particular cuidado.

Las operaciones de carga/descarga deben efectuarse levantando el distribuidor con una carretilla elevadora manual o motorizada, situando las horquillas en la parte inferior del pallet.

El desplazamiento por trechos cortos, por ejemplo en el interior de un establecimiento o de una oficina, puede efectuarse sin la utilización del pallet, con el máximo cuidado para no dañar el distribuidor.

Está, en cambio, siempre **prohibido**:

- Inclinar el distribuidor;
- Arrastrar el distribuidor con sogas o similares;
- Levantar el distribuidor con tomas de fuerza laterales;
- Levantar el distribuidor con cualquier embrague o soga;
- Sacudir o traquetear el distribuidor y su embalaie.

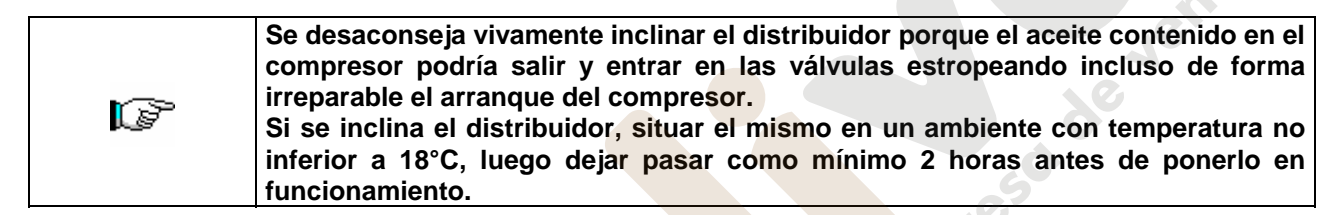

# **6.2 ALMACENAJE**

En lo que respecta al almacenaje de las máquinas, es conveniente que el ambiente de conservación sea bien seco, con temperaturas comprendidas entre 0°C +40°C.

Cubrir la máquina después de haberla estacionado en un ambiente protegido y de haberla bloqueado para evitar desplazamientos o golpes accidentales.

Se **prohibe** superponer varias máquinas embaladas. Mantener la posición vertical indicada por las flechas del embalaje.

# 6.3 DESEMBALAJE<sup>D</sup>

Los materiales del embalaje deberán sacarse con atención para no dañar el distribuidor; inspeccionar el interior y el exterior del cajón para verificar la presencia de eventuales daños. No destruir los materiales del embalaje hasta que el representante del transportista no los haya examinado.

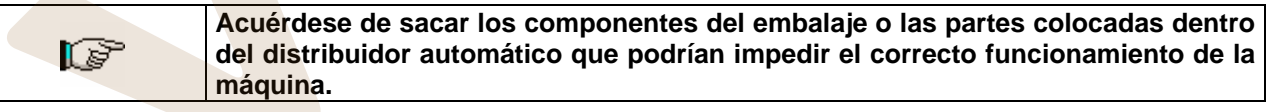

Para sacar la máquina del pallet, hay que destornillar los 4 tornillos de cabeza hexagonal que fijan la base del distribuidor al pallet, 2 de ellos situados en la parte posterior del distribuidor, 2 en la parte anterior y accesibles abriendo la puerta y la protección del panel eléctrico.

**N.B. Las llaves están sujetas con cinta adhesiva en la bandeja donde se recojen las monedas.** 

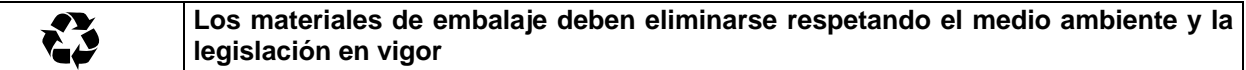

**Elevar el distribuidor automático asegurándose de que los pies de soporte**  LsP **sobresalgan del perfil del pallet.** 

**O L** 

# **6.4 INSTALACIÓN <sup>乃</sup>△**

El distribuidor puede ponerse en funcionamiento después de desembalarlo, siguiendo las siguientes operaciones:

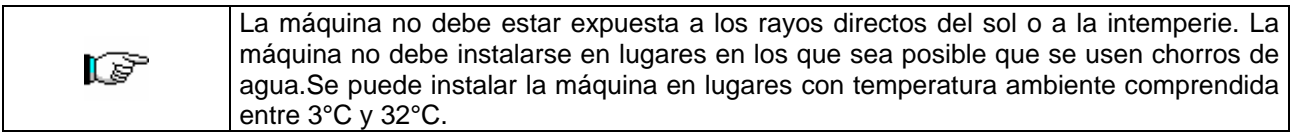

**1)** Asegúrese de los fusibles estén fijos en su sitio.

**2)** El suministro eléctrico del equipo debe ser con tensión monofásica 230V 50Hz.

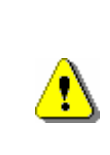

ES FUNDAMENTAL QUE EL EQUIPO ESTÉ CONECTADO A UNA RED DE SUMINISTRO ELÉCTRICO PROVISTA DE TOMA DE TIERRA CONFORME CON LA LEGISLACIÓN VIGENTE. SE RECOMIENDA PREVER QUE LA RED DE SUMINISTRO ELÉCTRICO DEL DISTRIBUIDOR ESTÉ EQUIPADA CON UN DISPOSITIVO DE DESCONEXIÓN CON UNA ABERTURA MÍNIMA DE CONTACTOS DE 3 mm. UNA VEZ TERMINADA LA INSTALACIÓN, DEJAR QUE SE PUEDA ACCEDER AL ENCHUFE..

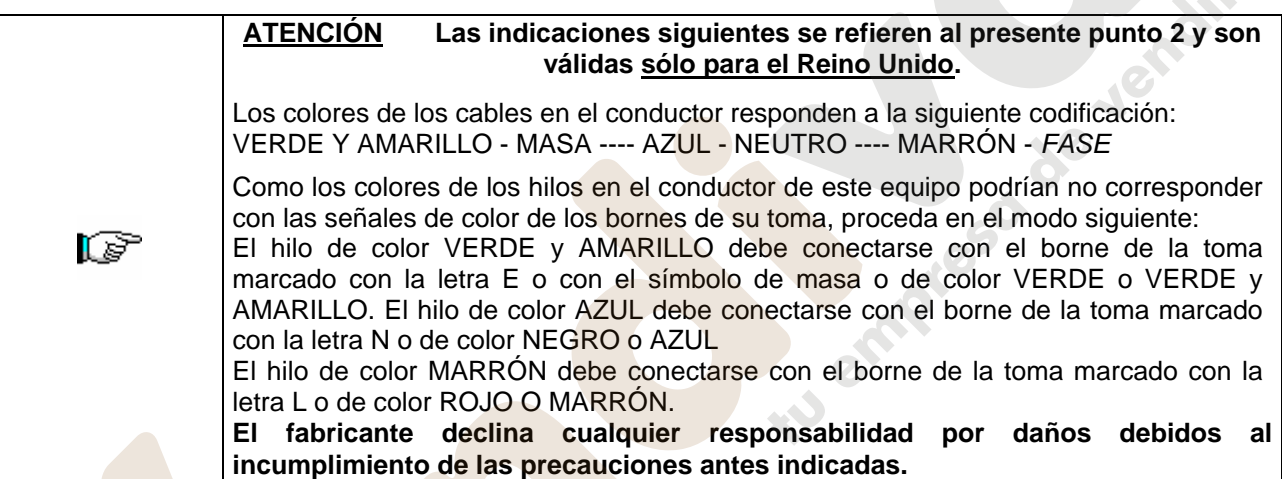

- **3)** Después de haber colocado el distribuidor, regular los cuatro pies regulables de forma que el distribuidor automático esté en posición perfectamente horizontal; todos los pies deben tocar al suelo.
- **4)** Para asegurar una apropiada circulación de aire en la unidad de refrigeración, instalar el encauzador incluido en el suministro de la máquina siguiendo las instrucciones del mismo encauzador. Controlar que las rejillas detrás y bajo el grupo frigorífico estén siempre limpias y no obstruidas. No se aconseja el montaje de la tapa de las patas anteriores si la temperatura ambiental supera los 30°C.

ls"

**Si el encauzador posterior no se instala o se instala más, se pierde la garantía.**

Si la máquina se empotra en un mueble de madera o de otro material, deje siempre libre la red posterior y los lados inferiores de la máquina para asegurar una buena circulación de aire.

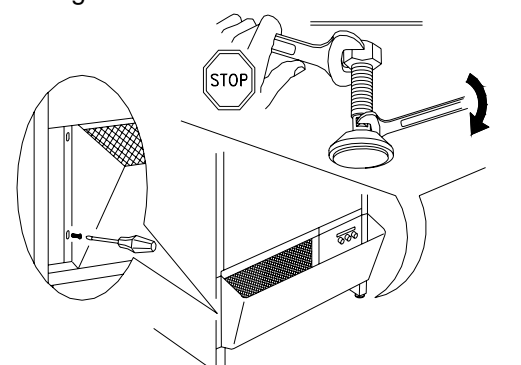

### **BRIDAS DE FIJACION EN LA PARED:**

Colocar las bridas encima del distribuidor, fijándolas con los tornillos entregados en el kit. Fijar en la pared tras haber efectuado los agujeros necesarios.

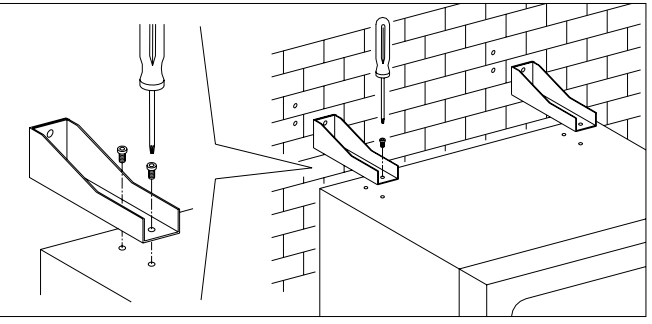

**5)** Para encender la máquina efectuar las siguientes operaciones:

- Conectar el cable de alimentación.
- Si en la pantalla aparece "MEMORY CLEARED" apretar el pulsador situado en la tarjeta principal dentro de la caja recaudadora para inicializar la memoria. En la pantalla aparece el mensaje "PUERTA ABIERTA". El distribuidor automatico empezará automáticamente un autotest. Si so se localiza ningún error, la máquina estará lista para su uso.
- **6)** Programar la máquina (véase cap. "PROGRAMACIÓN") y programar los precios.
- **7)** Si la máquina tiene caja recaudadora con devolución del resto, introducir en los tubos de resto las correspondientes monedas.
- **8)** Cargar los productos en la máquina (véase párrafo Carga productos).

# **6.5 ADVERTENCIAS PARA LA INSTALACIÓN** <sup>见</sup>

La màquina se vende sin sistema de pago, por lo tanto, qualquier avaria de la màquina o daños a personas o cosas que se verificasen como consecuencia de una instalción, uso, etc., incorrectos, provocados por el sistema de pago, estarán solo y exclusivamente a cargo de quien ha realizado la instalación de la màquina.

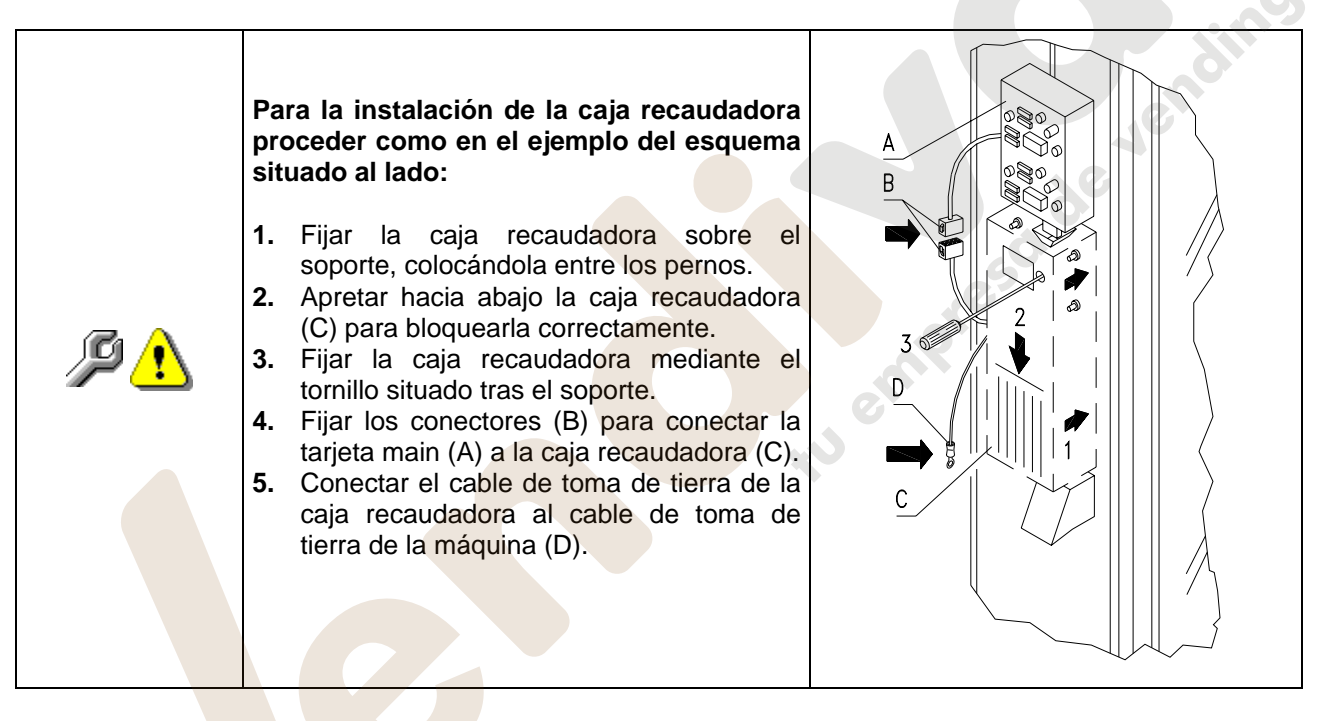

# **6.6 ADVERTENCIAS PARA LA DEMOLICIÓN DE LA MAQUINA** <sup>@</sup>

En el caso en que se retirara la màquina para demolirla definitivamente, es obligatorio atenerse a las leyes en vigor relativas a la salvaguardia del ambiente.

Todos los materiales ferrosos, plásticos, etc. Deben ser llevados a los correspondientes depósitos autorizados. Especial ouinado con:

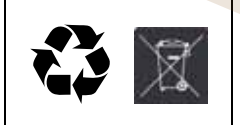

• **Gases** presentes en la unidad refrigerante que, sean del tipo que fueren (ver placa de identificacion), deben ser recuperados con equipos apropriados a tal fin, por empresas especializadas.

• **Materiales aislantes**: deben ser recuperados por empresas especializadas.

En caso de duda, les aconsejamos que soliciten información a los competentes órganos locales encargos de la eliminación de descechos.

**E S P A Ñ O L** 

# **7 MANEJO DEL DISTRIBUIDOR**

# **7.1 CARGA PRODUCTOS EN LA ZONA CAJONES**

Una vez llevado a cabo el procedimiento de puesta en funcionamiento y efectuada la programación de la máquina, proceder de la siguiente manera:

- **1)** Abrir la puerta.
- **2)** Sacar los cajones uno a uno, tirando hacia atuera hasta el tope. El cajón se inclinará hacia abajo facilitando la carga de los productos.
- **3)** Comenzar la introducción de los productos desde adelante hacia el interior, asegurándose de que todos los espacios sean llenados. La base del producto debe estar situada hacia el fondo del compartimento, exactamente sobre la espira, con la etiqueta hacia la vetrina, de manera tal que el cliente alcance a verla. Todos los productos deben situarse fácilmente entre las espiras. No colocar objetos más grandes: las espirales pueden tener pasos diferentes y por lo tanto, se puede elegir la espiral apta para el producto que se quiere vender o viceversa, elegir el producto en base a las espirales que se tienen.
- **4)** Una vez que se han llenado todos los cajones, asegurarse de que vuelvan a la posición "STANDBY". Estos deben ser empujados hacia la parte interior de la caja.

Se puede dar una vuelta de 45° por vez, a cada espiral. La mayor parte de los artículos son expulsados sin problemas en el momento de la venta, si el extremo de la espiral está colocada a 6 horas. Para los productos en brik, regular el extremo con un anticipo de 90°.

**ADVERTENCIAS**: Los productos en bolsa o en caja, si no están colocados correctamente pueden provocar problemas. El borde sellado de la bolsa puede ser ubicado debajo del hilo de la espiral, impidiendo de este modo que la bolsa se caiga. Se recomienda doblar el borde hacia adelante y hacia arriba antes de colocar la bolsa en el espacio de la espiral.

Productos como por ej. canapés, bizcochos, artículos "frágiles", deberían ser colocados en los cajones más bajos, para que no se dañen con la caída.

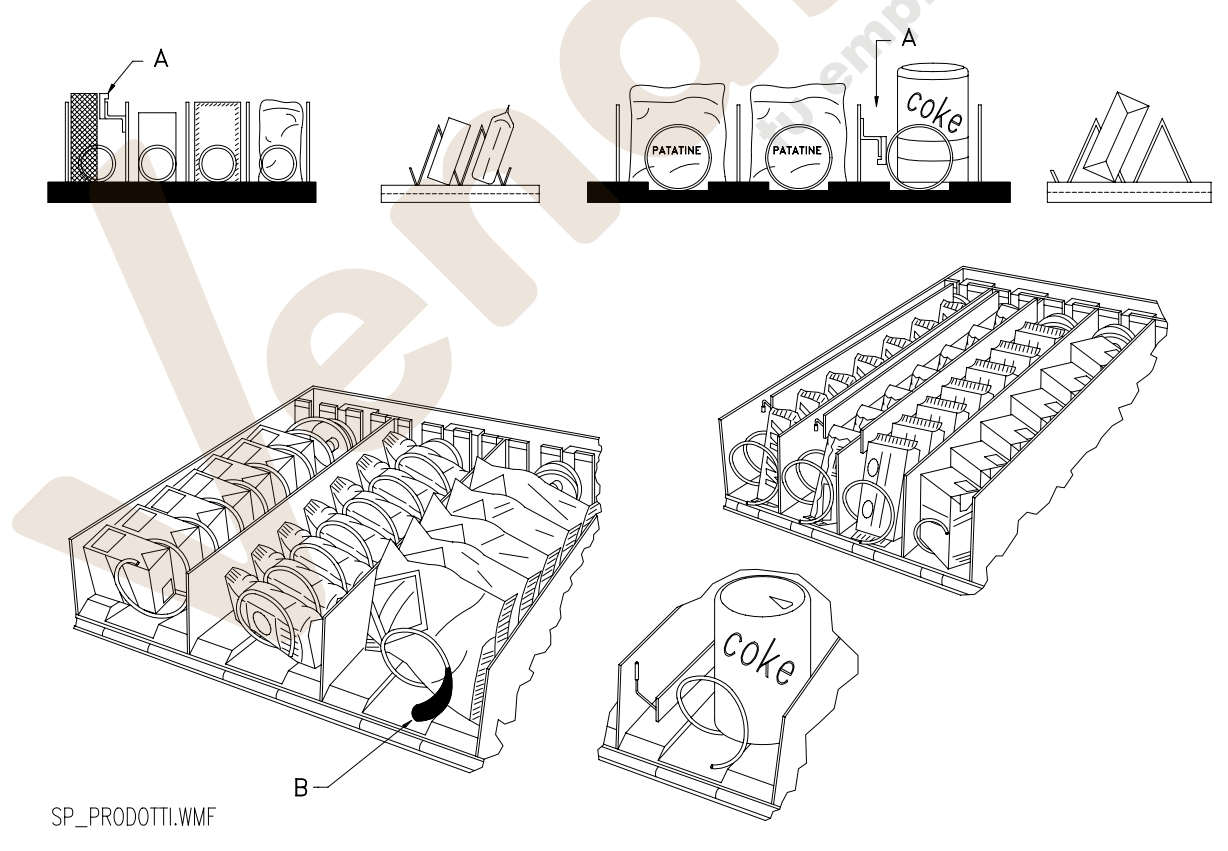

**E S P A Ñ O L**

**FIG. 3** 

# **7.2 DISTANCIADORES DE PRODUCTOS EN CAJONES (FIG. 3)**

Los distanciadores -A- se suministran para ser usados cuando se deben introducir productos "estrechos". Deben ser ubicados de manera tal que mantengan el producto bastante libre contra la parte derecha del compartimento, permitiéndole que permaneza perfectamente en pie.

Para regular el distanciador, tirar hacia adelante si se desea restringir el espacio, y empujar hacia atrás si es necesario ensancharlo; dejar siempre 3 mm. entre espaciador y producto.

# **7.3 EXPULSOR DE PRODUCTOS (FIG. 3)**

El expulsor -B- puede ser usado cuando los productos vienen en paquete o bolsa como por ej. las patatas fritas o similares. El expulsor los ayudará a salir de la espiral. Se engancha al hilo en el extremo de la espiral y actúa como una prolongación del producto en venta y lo empujará ulteriormente fuera del cajón.

# **7.4 OPERACIONES DE VENTA DE UN PRODUCTO**

Después de haber llenado el distribuidor con los productos deseados, de haber programado los precios de venta de cada producto, de haber colocado los cartelitos con los precios, y de haber controlado que los cajones hayan sido colocados nuevamente en la posición de venta, la máquina está lista para vender.<br>
1) Introducir el crédito suficiente para la adquisición del producto.<br>
2) Componer en el teclado la combinación correspon

- **1)** Introducir el crédito suficiente para la adquisición del producto.
- **2)** Componer en el teclado la combinación correspondiente al producto elegido.
- **3)** Retirar de la ventanilla el producto.

Cuando se enciende el distribuidor, sobre el display aparece escrito **"INIT"** seguido por **"MEMORY CLEARED"** si la memoria no contiene datos o bien, los datos contenidos no son fidedignos. Lo mismo ocurre cuando se ejecuta el mando "cancela memoria" o en el caso en que la memoria se estropeara. Oprimiendo el pulsador test **(**FIG. 4**)** situado en la ficha electrónica principal en el interior de la caja de fichas, la memoria se restablecerá automáticamente con los valores preestablecidos tal como descriptos en las instrucciones. La máquina, luego, comprueba el funcionamiento de las sondas de temperatura indicando en pantalla, durante unos segundos, la eventual avería de la sonda de temperatura interior o de la sonda evaporador, con la mención **TEST 10** ó **TEST 11**; este estado se memorizará como error (véase tabla errores). Cuando el microinterruptor de la puerta se cierra, la máquina iniciará el procedimiento de autoconfiguración que consiste en verificar el número de espirales presents en cada cajón. En esta fase, sobre el display, aparecerá escrito durante algunos segundos **"TEST 12"** al término de los cuales, el distribuidor entrará en funcionamiento.

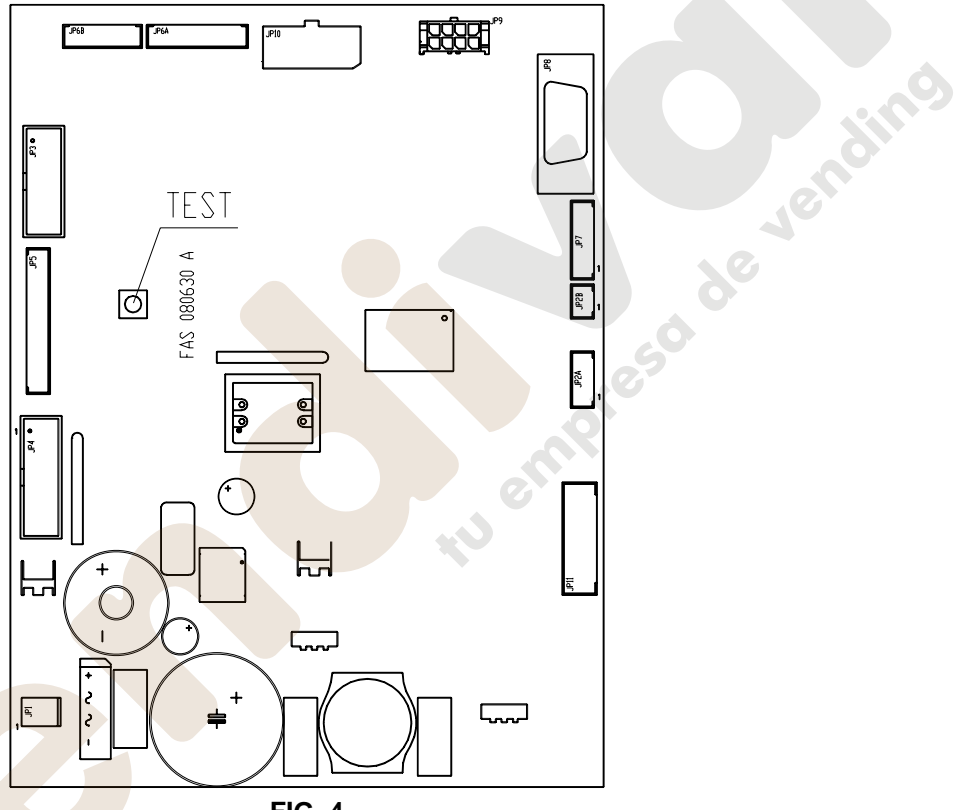

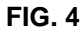

Es posible efectuar también una prueba del funcionamiento del distribuidor. Para esto, es necesario apretar el pulsador test (FIG. 4) situado en la ficha electrónica principal, sobre el display aparecerá el mensaje **"Todas las selecciones funcionan"**. Alternativamente podrá aparecer el mensaje **" SELECCIÓN OK "** . Alternativamente podrá aparecer un indicator (ej. 12, 14...) para indicar que durante el funcionamiento se ha verificado una anomalía y los espirales están fuera de servicio. Para restablecerlos basta seleccionar cuanto indicado en el display.

Si durante la prueba se verifica un error de funcionamiento, sobre el display permanecerá el mismo identificador de espiral o de módulo, de lo contrario se pasará a la sucesiva selección fuera de servicio. Si todas las selecciones están en orden, aparecerá sobre el display el mensaje correspondiente. En esta fase se pueden probar todas las selecciones digitalizando el correspondiente código identificador. Al final de la prueba, para regresar al funcionamiento normal es suficiente apretar nuevamente el pulsador test situado en la ficha principal.

**N.B.: Para evitar posibles errores, la máquina vuelve automáticamente al funcionamiento normal si después de transcurrido 1 minuto aprox. desde haber entrado en modalidad test, no se efectúa ninguna operación.**

Si durante la prueba o el restablecimiento se verificasen errores repetidamente, significa que la anomalía no es ocasional sino que podría derivar de la ruptura de algún componente, requiriéndose la oportuna intervención de un técnico.

de Jenaissa

# **8.1 LISTA DE LOS MANDOS DE PROGRAMACIÓN**

### **ACCESO A LOS MENUS SECUNDARIOS (8.2.1)**

- **Mando 01** Test máquina.
- **Mando 02** Llamada menú secundario reloj temporizador diarios.
- **Mando 03 ∗** Llamada menú secundario programación precios.<br>**Mando 04 ∗** Llamada menú secund, programación precios reb
- **Mando 04** ∗ Llamada menú secund. programación precios rebajados.
- Llamada menú secundario programación Referencias a los precios.
- **Mando 06 ∗** Programación código producto.<br>**Mando 07 ∗** Visualización ventas selección
- **Mando 07 ∗** Visualización ventas selección precio entero.<br>**Mando 08 ∗** Visualización ventas selección precio descon
- **Mando 08 ∗** Visualización ventas selección precio descontado.<br>**Mando 09** Visualización totales recaudados no aiustables a ce
- **Mando 09** Visualización totales recaudados no ajustables a cero.
- **Mando 10** Visualización totales ajustables a cero.
- **Mando 25** Programación de la configuración de los precios.

**MANDOS 30-39:** 

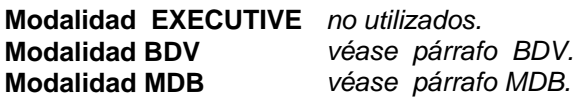

# **PROGRAMACIÓN PARAMETROS FRIGORÍFICO (8.2.2)** <sup>29</sup><br>Mando 41 Programación temperatura interior

- **Mando 41** Programación temperatura interior.<br>**Mando 42** Programación diferencial temperatura
- Programación diferencial temperatura:
- **Mando 43** Programación de la temperatura exacta de descongelación:<br>**Mando 44** Programación del tiempo máximo de funcionamiento del cor
- Programación del tiempo máximo de funcionamiento del compresor:
- **Mando 45** Programación del tiempo de goteo:<br>**Mando 46** \* Programación de la temperatura int
- **Mando 46 ∗** Programación de la temperatura interior de la máquina FULLVIEW (SLAVE)<br>**Mando 47 ∗** Programación del tiempo máximo de funcionamiento del compresor FULLVI
- **Programación del tiempo máximo de funcionamiento del compresor FULLVIEW (SLAVE)**

# **PROGRAMACIÓN PARAMETROS MAQUINA (8.2.3)**

- Mando 50 **Programación tipo de máquina**
- **Mando 55** Regulación del contraste del display
- **Mando 58** Nivel diagnóstico.
- **Mando 59** Introducción código visualización contador de ventas.
- **Mando 60** Cancela memoria.
- **Mando 61** Puesta a cero security/access code.
- **Mando 62** Habilitación descuentos.
- **Mando 63** Programación venta simple/múltiple.
- **Mando 64** Programación lengua visualización mensajes.
- **Mando 65** Visualización mensajes opcionales.
- Programación visualización temperatura interior.
- **Mando 69** Elección modo de funcionamiento caja para fichas.
- **Mando 70 ••• Opción funcionamiento con alarma sonora**
- **Mando 90** Selección tipo de datos enviados a la RS232.
- **Mando 91** Inserción código de la máquina.
- **Mando 92** Puesta a cero de los datos de venta.
- **Mando 94** Visualización últimos 10 power-off:
- **Mando 99** Visualización errores.

∗ = mandos inherentes a la programación de la máquina FULLVIEW (SLAVE) véase mando 69.

# **MENU SECUNDARIO PROGRAMACIÓN RELOJ, TEMPORIZADORES DIARIOS (8.3)**

- **Alarma 01** Programación año/mes/día. <sup>伊</sup>
- 
- Alarma 02 Programación horas/minutos. <sup>の</sup> **Alarma 11** Programación hora primer encendido neón.
- **Alarma 12** Programación hora primer apagamiento neón.
- 
- **Alarma 13** Programación hora segundo encendido neón. **Alarma 14** Programación hora segundo apagamiento neón.
- 
- **Alarma 21** Programación hora primera activación descuento. **Alarma 22** Programación hora primera desactivación descuento.
- **Alarma 23** Programación hora segunda activación descuento.
- **Alarma 24** Programación hora segunda desactivación descuento.
- **Alarma 31** Inicio del periodo de inhibición de las selecciones.
- **Alarma 32** Final del periodo de inhibición de las selecciones.
- **Alarma 33** Inicio del segundo periodo de inhibición de las selecciones.
- **Alarma 34** Final del segundo periodo de inhibición de las selecciones.
- **Alarma 36** Programación de las selecciones susceptibles de inhibición a horas.

# **8.2 EXPLICACIÓN SOBRE LOS MANDOS**

Efectuado el procedimiento de instalación, abrir la ventanilla de la caja de fichas (FIG. 2) y mantener apretado durante 3 seg. aprox. el pulsador test, hasta que la chicharra no emitirá un sonido prolongado. Esto significa que se ha entrado en modo programación y sobre el display aparece el mensaje **"Mando 00"**. Cuidado! si se suelta antes de tiempo el botón de prueba, el distribuidor entra en la modalidad "verificación selecciones" anteriormente descripta, en ese caso, para salir de dicha modalidad, se debe apretar nuevamente el botón de prueba y luego repetir los pasos indicados para entrar en programación.

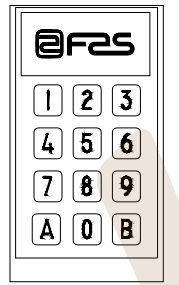

Entrando en programación estamos en el menú principal y en el display se visualiza **"Mando 00"**: desde este nivel se puede acceder directamente a algunos datos, o bien, a otros menús secundarios. Para ello es suficiente digitalizar sobre el teclado exterior el mando correspondiente y oprimir **la tecla B**, para confirmar la elección.

Cuando se entra en un menú secundario, en el display se visualiza un mensaje de identificación. La tecla **B** sirve también para confirmar los datos introducidos con el teclado y memorizarlos, en tal caso aparece escrito sobre el display por algunos segundos, **"OK"**. Para salir de la programación o para pasar de un menú secundario al menú principal, basta apretar la tecla **A.**

# **8.2.1 ACCESO A LOS MENUS SECUNDARIOS**

#### **Mando 01 Test máquina:**

Se utiliza para efectuar el test de las selecciones. Tecleando 01 seguido de la tecla B, aparece el mensaje "Selección nº 00", introducir el número de selecciones que hay en la máquina (número de motores) y apretar B. La máquina efectuará la verificación de las selecciones que efectivamente hay (Test 12). Si el número encontrado no es igual al del valor introducido, en el visualizador aparecerá escrito " CONFIG ERROR". Esto significa que uno o varias selecciones no están eléctricamente conectadas, efectuar por tanto una verificación del cableado. Si, en cambio, el número de selecciones encontradas es igual al valor introducido, se efectúan 3 ciclos de suministro para cada selección. Si durante esta fase se verificara cualquier anomalía de funcionamiento en una selección, el test se bloquea y en el visualizador permanecerá visible el correspondiente código de selección. Si el test acaba correctamente, la máquina vuelve al menú principal de la programación (mando 00).

### **Mando 02 Llamada menú secundario reloj temporizador diarios:**

Digitalizar 02 y oprimir **B**, se llama el menú secundario programación reloj/temporizadores diarios, sobre el display aparece **"Alarmas 00"**. Se podrán por lo tanto visualizar y modificar los parámetros deseados según las modalidades descriptas en la sección correspondiente.

### **Mando 03 Llamada menú secundario programación precios:**

Digitalizar 03 y apretar **B**, se llama así el menú secundario de programación de precios por selección; sobre el display aparece **"Selección número 00"**. Digitalizar el número de la selección que se desea visualizar o modificar el precio y apretar **B**; sobre el display aparece '**Precio.....**'. Luego introducir el nuevo valor del precio y apretar nuevamente **B** para memorizarlo, o bien, oprimir la tecla **A** para volver al menú principal sin realizar modificaciones.

Para programar el precio de la selección 21 a 0,75 €, por ej., proceder de la siguiente manera:

- 1. Modo programación, display visualiza........................................................................................ Mando 00
- 2. Digitalizar 03 y apretar B, display visualiza .......................................................................Selección n° 00
- 3. Digitalizar 21 y apretar, sobre el display aparece el valor actual del precio......................... Precio NNNN
- 4. Programar el valor 75 y apretar B.

*Atención: con conexión YOUNG/FULLVIEW (SLAVE) habilitada (véase mando 69), tras haber programado*  la máquina MASTER, apretando el pulsador A, se accede a la programación FULLVIEW (SLAVE).

Si el **Mando 25** está programado a 1, se programa el valor precio por cajón. El precio número 1 se refiere al primer cajón de arriba. Por ejemplo: cajón 2 al precio 0,26 €:

- 1. Modo programación, display visualiza........................................................................................ Mando 00
- 2. Digitalizar 03 y apretar B, display visualiza ............................................................................ Precio n° 00
- 3. Digitalizar 02 y apretar, sobre el display aparece el valor actual del precio......................... Precio NNNN
- 4. Programar el valor 26 y apretar B.

*Atención: con conexión YOUNG/FULLVIEW (SLAVE) habilitada (véase mando 69), tras haber programado*  la máquina MASTER, apretando el pulsador A, se accede a la programación FULLVIEW (SLAVE).

### **Mando 04 Llamada menú secundario programación precios rebajados:**

Este mando tiene las mismas funciones del mando 03, con la única diferencia de que este mando programa los precios descontados. En la modalidad MDB estos precios se refieren a la compra mediante llave o tarjeta de crédito o bien a compras en determinados horarios o a ambos, véase sobre ello la descripción del mando 61.

Además, si el sistema cashless MDB permite escoger entre dos tablas de precios diferentes aplicables al producto, con este mando se programan los precios relativos a la tabla 2, los precios relativos a la tabla 1 se programan en el mando 03.

*Atención: con conexión YOUNG/FULLVIEW (SLAVE) habilitada (véase mando 69), tras haber programado*  la máquina MASTER, apretando el pulsador A, se accede a la programación FULLVIEW (SLAVE).

Si el **Mando 25** está programado a 1, se programa el valor precio descontado por cajón. *Atención: con conexión YOUNG/FULLVIEW (SLAVE) habilitada (véase mando 69), tras haber programado*  la máquina MASTER, apretando el pulsador A, se accede a la programación FULLVIEW (SLAVE).

# **Mando 05 Llamada menú secundario programación Referencias a los precios:**

**Este mando se utiliza exclusivamente cuando se programan los precios sobre la caja para fichas.** Digitalizar 05 y apretar B, se entra al menú secundario de programación de las referencias relativas a los precios y sobre el display aparece **"Selección Número 00"**. Este menú secundario permite asociar a cada selección un número de precios. Digitalizar el código que identifica la selección, y oprimir B. Sobre el display aparecerá el número del precio asociado a la selección requerida. Digitalizar el número del nuevo precio que se desea asociar a la selección y apretar B para memorizarlo, o bien, apretar A para volver al menú secundario dejando en la memoria el valor precedente. Luego se puede repetir el procedimiento con otra selección, o bien se puede regresar al menú principal apretando A.

Si por ejemplo se quiere asociar a la espiral 16 el precio número 3, basta realizar los siguientes pasos:

- 1. Modo programación, display visualiza...........................................................................................Mando 00
- 2. Digitalizar 05 y apretar B, el display visualiza...................................................................... Selección n° 00
- 3. Digitalizar 16 y apretar B, sobre el display aparece el valor actual del parámetro.........................N° precio
- 4. Digitalizar 3 y apretar RET.

**E S** 

### **Mando 06 Programación código producto:**

Este mando permite asociar a cada selección un código-producto de 4 cifras. Dicho código luego será enviado a la entrada RS232 junto a las estadísticas de venta. Si por ejemplo se quiere asociar un código a los productos presentes en Selección 13, basta realizar el procedimiento siguiente:

- 1. Modo programación, en el display se visualiza ....................................................................................Mando 00
- 2. Digitalizar 06 y oprimir B, en el display se visualiza ...........................................................Selección número 00
- 3. Digitalizar 13 y oprimir B, en el display se visualiza ......................................................... Código producto 0000
- 4. Digitalizar el código deseado y oprimir B.

*Atención: con conexión YOUNG/FULLVIEW (SLAVE) habilitada (véase mando 69), tras haber programado la máquina MASTER, apretando el pulsador A, se accede a la programación FULLVIEW (SLAVE).* 

#### **Mando 07 Visualización ventas por selección precio entero:**

Con este mando se accede al menú secundario de visualización del número de ventas por espiral, sobre el display aparece **"Selección número 00"**. Digitalizar el código que identifica la selección cuyos datos de venta se desean conocer. El código está formado por un número de dos cifras de las cuales, la primera indica el número del cajón y la segunda el número de la espiral. Por ejemplo, para identificar la quinta espiral del tercer cajón, digitalizar 35, o bien, para identificar el tercer módulo digitalizar 53. Por lo tanto, oprimiendo la tecla B, sobre el display aparece el valor requerido. Oprimiendo la tecla A se regresa al men secundario desde donde es posible visualizar el número de ventas relativas a otra selección repitiendo el procedimiento expuesto; o bien se puede volver al menú principal oprimiendo por segunda vez la tecla A.

Por ejemplo, para visualizar el número de las ventas efectuadas por la espiral 8 del cajón 2, proceder del siguiente modo:

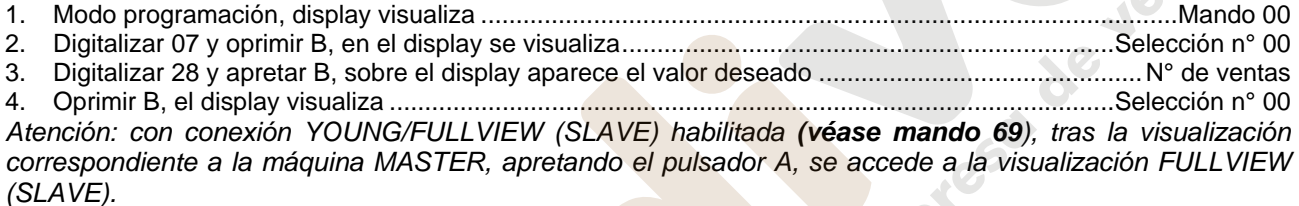

#### **Mando 08 Visualización ventas por selección precio descontado:**

Con este mando se accede al menú secundario visualización número ventas por selección con precio entero, en el display aparece '**Selección número 00**'. Digitalizar el código que identifica la selección de la que se quieren conocer los datos de venta y teclear B, en el display aparece el valor requerido. Tecleando A se vuelve al menú secundario desde el que se puede visualizar el número de ventas correspondiente a otra selección repitiendo el mismo procedimiento antes enunciado, o bien, se puede volver al menú principal tecleando por segunda vez la tecla A.

*Atención: con conexión YOUNG/FULLVIEW (SLAVE) habilitada (véase mando 69), tras la visualización correspondiente a la máquina MASTER, apretando el pulsador A, se accede a la visualización FULLVIEW (SLAVE).* 

#### **Mando 09 Visualización totales no ajustables a cero:**

Con este mando se accede a visualizar los totales correspondientes a las transacciones efectuadas desde la inicialización de la máquina. Los datos disponibles son los siguientes: Total vendido, total en caja, total en los tubos, tot. billete de banco, total devuelto, total suministrado manualmente desde los tubos, total sobreprecio recaudado, total ventas descontadas, total ventas con sistema cash less, total vendido en condiciones de importe exacto, total recaudado sin ventas, número total ventas efectuadas, valor total de las ventas libres, número total de ventas libres.

#### **Mando 10 Visualización totales ajustables a cero:**

Este mando tiene las mismas funciones del mando 09, con la diferencia de que este mando puede ajustarse a cero con el mando 92.

#### **Mando 25 Programación de la configuración de los precios:**

l s

Para programar **SOLAMENTE** la opción siguiente hay que entrar en el "modo programación" y, cuando en pantalla aparece el mensaje "Mando 00", hay que volver a apretar el pulsador "test" por otros 3 segundos; se oirá otro sonido largo del zumbador, accediéndose de esta manera al segundo nivel de menús. Aparecerá otra vez el mensaje "Mando 00". Para abandonar el modo programación, apretar la tecla "A".

Introduciendo 25 por el teclado y seleccionando **B**, se abre la opción de programación de los precios individualmente, valor de default 0 (cero), o bien la programación de los precios por cajón, valor 1.

# **8.2.2 PROGRAMACIÓN PARAMETROS FRIGORIFICO**

### **Mando 41 Programación temperatura interior:**

Este mando programa la temperatura interior de la máquina, es decir la temperatura mínima que mantiene en funcionamiento el compresor ya que si desciende, éste se apaga. El valor predefinido es de +8°C, Puede variar entre +8÷25°C.

Para programar la temperatura a +10° C, actuar de la siguiente manera:

- 1. Modo programación, display visualiza........................................................................................ Mando 00
- 2. Digitalizar 41 y apretar B, sobre el display aparece el valor actual del parámetro................................NN
- 3. Programar el valor 10 y oprimir B.

# **Mando 42 Programación diferencial temperatura:**

Este mando programa el diferencial de temperatura, es decir el valor que sumado a la temperatura interior (parámetro 41) suministra el valor de la temperatura que determina el arranque del compresor. Tal valor puede variar entre +1° y +4° C y está preestablecido en +2° C.

### **Mando 43 Programación de la temperatura exacta de descongelación:**

Cada vez que el compresor se para, la sonda del evaporador controla la temperatura del mismo. Con este mando se programa la temperatura del evaporador a partir de la cual, y después del goteo, el compresor puede volver a ponerse en funcionamiento; ello para garantizar la completa descongelación del evaporador. El mando está programado a 7°C y puede variar de 3°C a 12°C.

# **Mando 44 Programación del tiempo máximo de funcionamiento del compresor:**

Este mando establece el tiempo máximo de funcionamiento del compresor entre una pausa y la sucesiva. Las posibles pausas forzadas se producen con la modalidad descrita en el mando 43. Éste está programado a 30 minutos y puede variar de 30 a 480 minutos.

### **Mando 45 Programación del tiempo de goteo:**

Con este mando se programa la duración del goteo del evaporador (véase mando 43). Éste está programado a 1 minuto y puede variar de 1 a 5 minutos.

### **Mando 46 Programación de la temperatura interior de la máquina FULLVIEW (SLAVE)**

Si la conexión está habilitada **(véase mando 69)**, se programa la temperatura interior de la FULLVIEW (SLAVE), es decir la temperatura por debajo de la cual se produce el apagado del compresor. El valor previamente definido es +8°C, y puede variar entre +8÷25°C.

# **Mando 47 Programación del tiempo máximo de funcionamiento del compresor FULLVIEW (SLAVE):**

Si la conexión está habilitada **(véase mando 69)**, se programa el tiempo máximo de funcionamiento del compresor de la FULLVIEW (SLAVE), entre una parada y la sucesiva. Este mando está programado a 30 minutos y puede variar de 30 a 480 minutos.

# **8.2.3 PROGRAMACIÓN PARAMETROS MAQUINA**

#### **Mando 50 Programación tipo de máquina:**

Para programar **SOLAMENTE** la opción siguiente hay que entrar en el "modo programación" y, cuando en pantalla aparece el mensaje "Mando 00", hay que volver a ks? apretar el pulsador "test" por otros 3 segundos; se oirá otro sonido largo del zumbador, accediéndose de esta manera al segundo nivel de menús. Aparecerá otra vez el mensaje "Mando 00". Para abandonar el modo programación, apretar la tecla "A".

Al apretar uno cualquiera de los botones de la botonera, excepto A o B, en pantalla aparecerá alternativamente: Model Young 183 o bien Model Young 160. Confirmar la selección con el botón B o salir del mando con el botón A. El valor preestablecido es: Model Yong 160.

*Nota: el valor definido del mando DEBE SER coherente con el tipo de máquina* 

### **Comando 55 Regulación del contraste del display:**

l st

Para programar **SOLAMENTE** la opción siguiente hay que entrar en el "modo programación" y, cuando en pantalla aparece el mensaje "Mando 00", hay que volver a apretar el pulsador "test" por otros 3 segundos; se oirá otro sonido largo del zumbador, accediéndose de esta manera al segundo nivel de menús. Aparecerá otra vez el mensaje "Mando 00". Para abandonar el modo programación, apretar la tecla "A".

El valor programable está comprendido entre 1 y 70. Valor de default 25. Al disminuir el valor aumenta el contraste.

### **Mando 58 Nivel diagnóstico:**

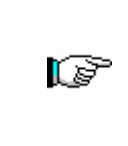

Para programar **SOLAMENTE** la opción siguiente hay que entrar en el "modo programación" y, cuando en pantalla aparece el mensaje "Mando 00", hay que volver a apretar el pulsador "test" por otros 3 segundos; se oirá otro sonido largo del zumbador, accediéndose de esta manera al segundo nivel de menús. Aparecerá otra vez el mensaje "Mando 00". Para abandonar el modo programación, apretar la tecla "A".

El mando puede tomar el valor de 0 o bien 1. Con el mando programado a 1, si la espiral seleccionada no realiza toda la rotación, esta selección quedará fuera de servicio. Mientras que, si el mando está programado a 0, valor de default, ésta seguirá, en cualquier caso, en servicio.

### **Mando 59 Introducción código visualización contador de ventas:**

El mando se emplea para memorizan un código de 6 caracteres formado por una combinación cualquiera de los pulsadores "A" y "B". Tecleando este código con la máquina en stand-by aparecerá en pantalla, durante aproximadamente 6 segundos, el valor del contador del número de ventas no anulable (véase mando 9). Ejemplo: 1. Modo programación, en la pantalla aparece..........................................................................................Mando 00

- 2. Teclear 59 + pulsador "B", en la pantalla aparece ....................................................................... Código 000000
- 3. Teclear pulsador "B", en la pantalla aparece ............................................................................... Código \_00000
- 4. Teclear la combinación deseada de caracteres "A" y "B"………………………………………………………………… Código ABBAB\_
- 5. Al teclear el sexto carácter el código se memoriza y en la pantalla aparece...............................------ OK -------**Nota:** Si en el punto 3 se aprieta el pulsador "A" se vuelve al menú principal de la programación dejando inalterado el código. Si en el punto 4 se introduce un 0, se anula el código y se inhibe la correspondiente función.

### **Mando 60 Cancela memoria:**

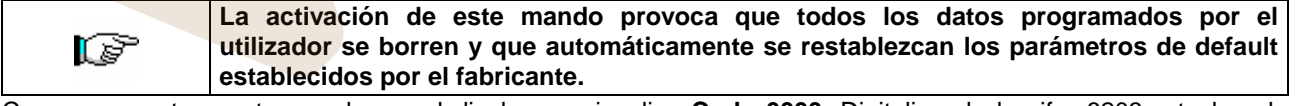

Como respuesta a este mando, en el display se visualiza **Code 0000**. Digitalizando la cifra 6203 y tecleando seguidamente B, se borran todos los datos presentes en la memoria del distribuidor. Esta función debe ser usada con mucha precaución porque se pierden todos los datos disponibles; la máquina desde el punto de vista "electrónico" se presenta como nueva. Sobre el display aparece escrito **"memory cleared"**. El procedimiento para la cancelación de la memoria es el siguiente:

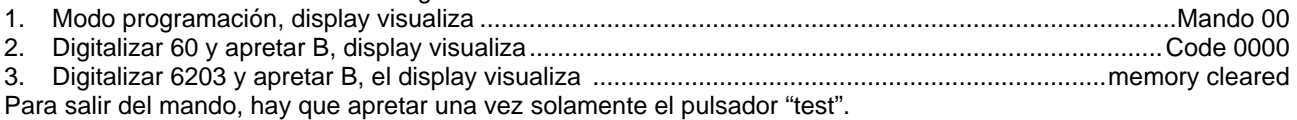

### **Mando 61 Puesta a cero security/access code:**

Permite anular el código de acceso utilizado en el protocolo EVA\_DTS.

### **Mando 62 Habilitación descuentos:**

Son posibles los siguientes tipos de descuento en función del valor programado en este parámetro:

- 0 = ningún tipo de descuento. 1 = descuento por horarios.
- 2 = descuento para compras con llave/tarjeta de crédito (posible sólo en modalidad MDB).
- 3 = descuentos por horarios y para compras con llave/tarjeta de crédito (posible sólo en modalidad MDB).
- **Nota:** Para que se aplique el descuento deben programarse los valores de los horarios deseados en el temporizador diario 2

Si el sistema cashless permite la aplicación de tablas de precios diferentes, la selección de la tabla que debe aplicarse en el momento de venta se hace automáticamente mediante el protocolo de comunicación entre máquina y lector (posible exclusivamente para los sistemas cashless MDB que prevén esta opción).

# **Mando 63 Programación venta simple/venta múltiple:**

Si el mando es 0, el distribuidor opera con venta simple y en el funcionamiento con dinero contante, el crédito excedente respecto al precio, es restituído. Si esto no es posible, dicho importe va a incrementar el total recaudado como sobreprecio. Viceversa, si el mando está en 1, la máquina funciona con venta múltiple, el importe excedente respecto al precio, después de la venta, se visualiza nuevamente y puede ser recuperado pulsando el botón de "restitución" o puede ser reutilizado. Con caja para fichas tipo EXECUTIVE esta función está programada directamente en la caja para fichas.

### **Mando 64 Programación lengua visualización mensajes:**

Con este mando se modifica la lengua en la cual se visualizan los mensajes sobre el display. El valor **0** corresponde a la lengua italiana, **1** al inglés, **2** al francés, **3** al alemán, **4** al holandés, **5** al sueco, **6** al danés, **7** al español, **8** al Portugués, **9** al Danés, **10** al Noruego, **11** al esloveno. Si por ejemplo se quieren visualizar los mensajes en lengua inglesa, basta proceder de la siguiente manera:

- 1. Modo programación, display visualiza...........................................................................................Mando 00
- 2. Digitalizar 64 y apretar B. sobre el display aparece el valor actual del parámetro..................................... N
- 3. Componer el valor 1 y apretar B.

### **Mando 65 Visualización mensajes opcionales:**

Sirve para modificar el mensaje que muestra la máquina en condiciones de stand-by (lista para la venta), programando el mando a 1 la máquina muestra el mensaje "introducir la tarjeta", que puede utilizarse cuando el sistema de pago es del tipo con tarjeta de crédito.

# Mando 66 Programación visualización temperatura interior: <sup>例</sup>

Este mando activa o desactiva la visualización de la temperatura interior de la caja del distribuidor. Si el mando está en 1 cuando la máquina está en reposo, sobre la segunda línea del display se visualiza la temperatur interior. Esta posibilidad se inhibe programando el mando en 0.

# **Mando 69 Elección modo funcionamiento caja para fichas:**

Con este mando se elige el tipo y la modalidad de funcionamiento de la caja para fichas. El parámetro puede asumir los siguientes valores:

- 0 sistema EXECUTIVE con precios administrados en máquina
- 1 sistema EXECUTIVE en modalidad PRICE HOLDING (es decir precios programados en la caja para fichas), en este caso, los precios programados para el mando 03 tienen que ser iguales a los programados en la caja para fichas.

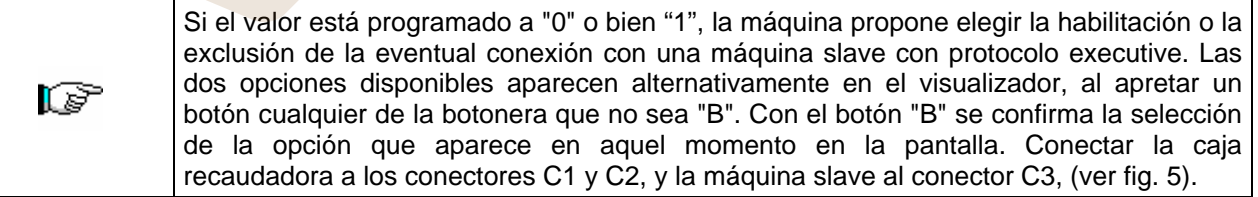

- 3 sistema EXECUTIVE con precios administrados en máquina y gestión datos de AUDIT provenientes de la caja para fichas, (para habilitar el envío datos de AUDIT, consultar el manual de la caja para fichas).
- 4 Sistema BDV 001 (véase párrafo utilización caja para fichas BDV).

**E S P A Ñ O L** 

r S

5 Sistema de pago MDB (véase párrafo utilización sistema de pago MDB).

Si el mando está programado a 5 la máquina ofrece la posibilidad de habilitar (ENABLE) o no (DISABLE) una eventual conexión con una FULLVIEW (SLAVE). La selección se hace pasando de una opción a la otra con cualquier pulsador de la botonera y confirmando con el botón "B" el valor deseado.

Si se habilitara la FULLVIEW (SLAVE), la máquina solicita la programación de la posición del punto decimal que debe enviar a una eventual máquina slave MDB conectada. Programar el valor deseado 0, 1 ó 2 y confirmarlo con el botón "B". Caja recaudadora y máquina slave al conector C3, (ver fig. 5).

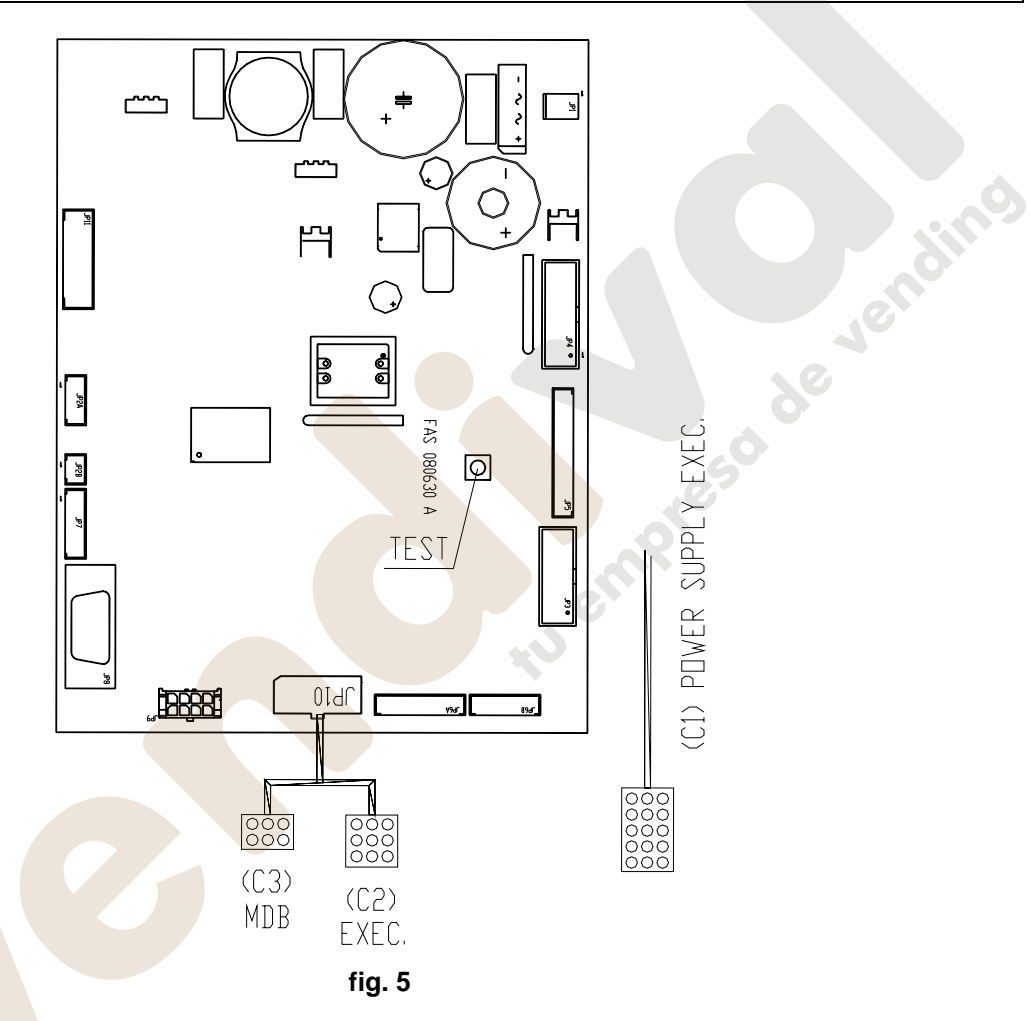

Si se programa este mando a cero, se excluye el funcionamiento del avisador acústico durante el funcionamiento de la máquina.

# **Mando 90 Selección tipo de datos enviados a la RS232:**

**Mando 70 Opción funcionamiento con alarma sonora:** 

La tarjeta de control posee una toma RS232.

El conector de I/O es un 9 polos por cubeta macho (véase la figura) del cual se utilizan los siguientes pin:

### **Pin 2 Tx Pin 7 DTR** Pin 5 Ground

La transmisión tiene lugar según las siguientes condiciones:

### - 9600 baud **- 8 bit de datos** - 10 paridad

La transferencia de los datos está regulada por la señal de control DTR (activo alto) suministrado por el dispositivo que recoge los datos.

La toma de datos de la máquina tiene lugar con el siguiente procedimiento:

**a)** Conexión del dispositivo que recoge datos a la toma RS232.

**b)** Pulsar la tecla envío datos

**c)** Terminada la transmisión datos, sobre el display aparece el pedido de desconexión del dispositivo.

# www.vendival.com Telf. 902 07 07 59 - Watsapp 615 35 50 96

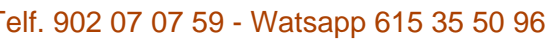

Por medio del mando 90, es posible elegir la cantidad de datos enviados a la toma RS232. Se tienen tres niveles.

- nivel 1 totales relativos a las transacciones
- nivel 2 totales relativos a las transacciones del nivel 1, más las ventas de cada selección
- nivel 3 totales relativos a las transacciones del nivel 1, datos relativos a los últimos cincos apagamientos y reencendidos de la máquina; datos relativos a los errores verificados.

Si el mando está programado a 4 la máquina dialoga con el mundo exterior a través del interfaz de infrarrojos 082928 según las características del protocolo EVA-DTS.

Si el mando está programado a 5, la máquina dialoga con el mundo exterior a través del interfaz de infrarrojos 082925 (interfaz IRDA), según las especificaciones del protocolo EVA-DTS vers.5.0.

A continuación, si la precedente opción ha sido programado a 4 ó bien a 5, la máquina propone la elección de la dirección del input / output: hacia el interfaz de infrarrojos (082928 ó 082925 OPTICAL LINK) o bien hacia la RS232 (conector tipo cubeta que hay en la tarjeta) en este caso los pins del conector utilizados son 2= VMC Tx, 3=VMC Rx, 5= GROUND y la velocidad de transmisión es fija a 9600 baud. La selección se efectúa haciendo pasar las varias opciones de dirección con cualquier botón de la caja de pulsadores y confirmado con el botón "B" el valor deseado.

Si la opción inicial está programada a 5, la máquina solicita la introducción de la dirección de periférica: introducir el valor deseado y apretar "B".

Si la opción inicial está programada a 5, la máquina propone la selección de la velocidad de transmisión que debe ser coherente con la programación de la tarjeta 082925 (véanse las relativas instrucciones). El rango programable es de 2400 baud a 19200 baud. La selección se efectúa haciendo pasar las varias opciones de velocidad con cualquier botón de la caja de pulsadores y confirmado con el botón "B" el valor deseado.

Si el mando está programado en el 6 la máquina dialoga con el mundo exterior con el protocolo DEX-UCS.

Ejemplo de impresión:

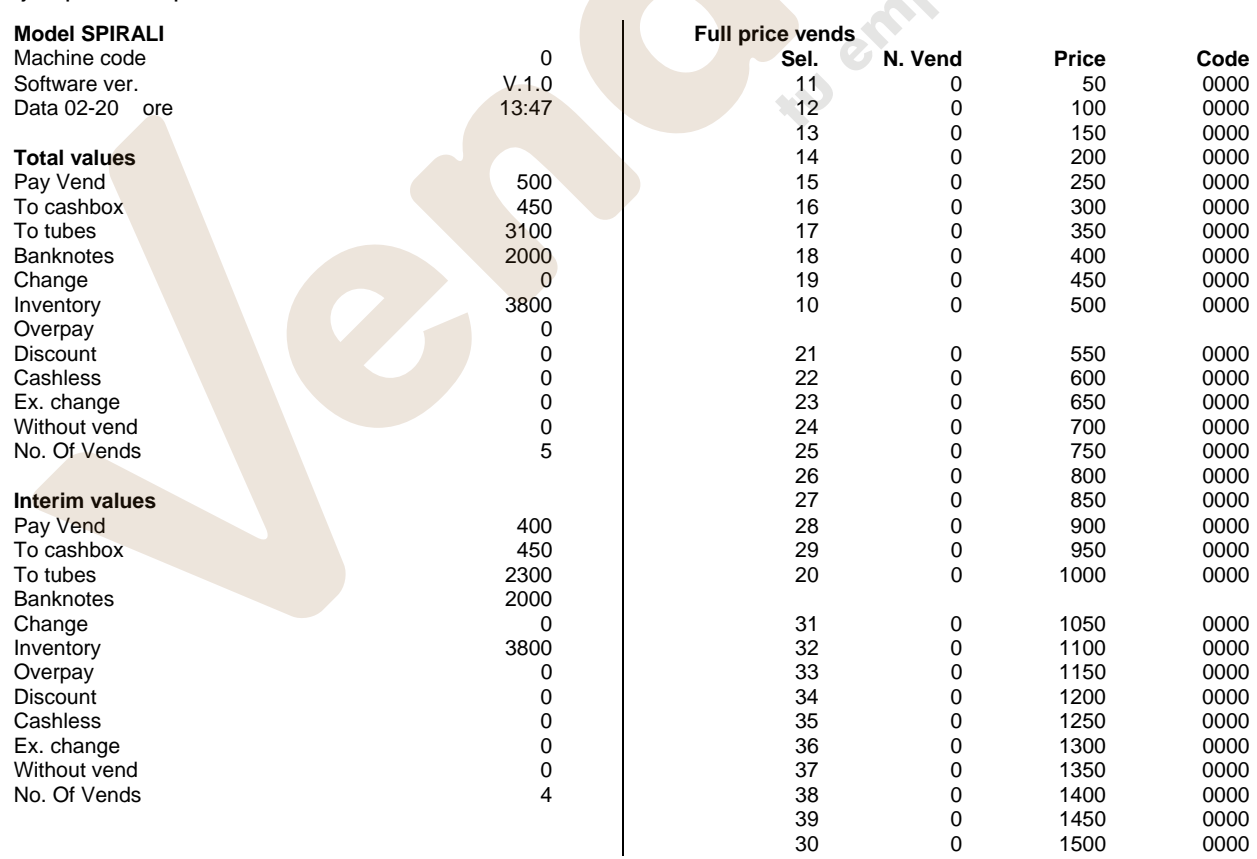

///////////////////////////////////////////////////////////////////////////////////////////////////////////////////////////////////////////////////////////////////////////////////////////////////////////////////

**E** 

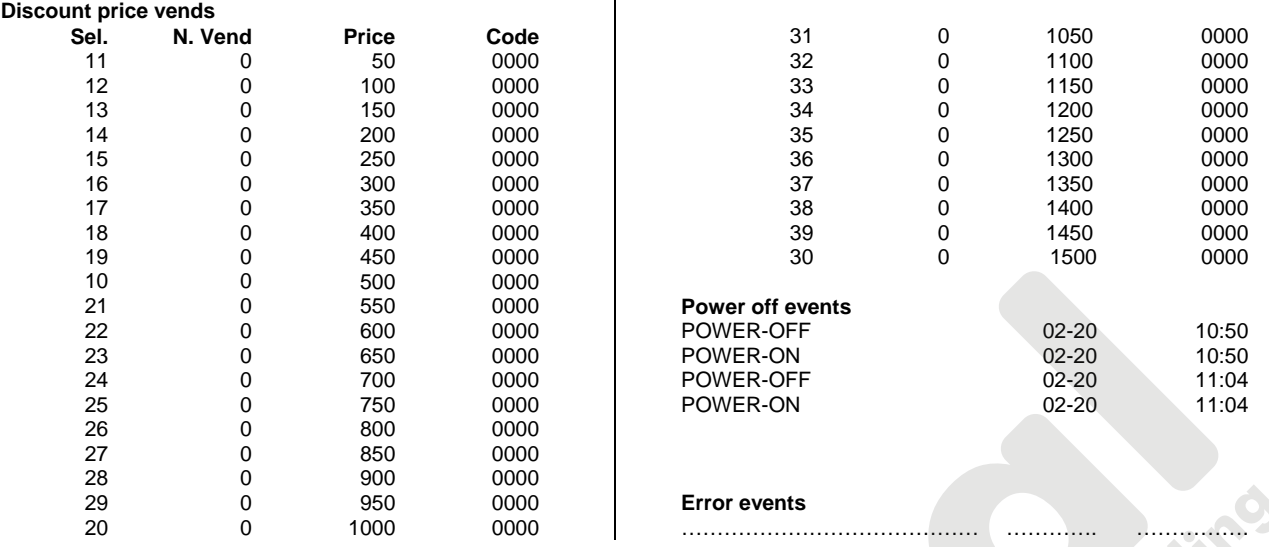

### **Mando 91 Inserción código de la máquina:**

Permite la inserció del código de la máquina. Este código de 8 cifras es enviado, junto a los otros datos, lal dispositivo de toma de los datos y sirve para identificar la máquina.

### **Mando 92 Puesta en cero de los datos de ventas:**

Permite el ajuste a cero de los datos de venta de la máquina. Esta operación está subordenanda a la inserción de un código de acceso particular. La procedura es la siguiente:

- 1. Modo programación, display visualiza ...................................................................................................Mando 00
- 2. Digitalizar 92 y apretar B, display visualiza....................................................................................... Código 0000
- 3. Digitalizar 1221 y apretar B, display visualiza..................................................................AJUSTO LOS DATOS?
- 4. Apretando B todos los datos de ventas se ponen en cero. Apretando A se regresa al menu principal y los datos se quedan inalterados.

# **Mando 94 Visualización últimos 10 power-off:** <sup>伊</sup>

Dicho mando permite visualizar los últimos 10 períodos en los que la máquina ha permanecido apagada.

En el display se visualizan los siguientes valores:

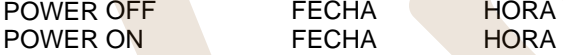

Para pasar de una visualización a otra, oprimir la tecla B.

**Nota:** Para obtener valores atendibles, el reloj tiene que estar programado.

# **Mando 99 Visualización errores:**

Permite la visualización de los últimos 20 errores que se han verificado; para pasar de una visualización a otra, oprimir la tecla B.

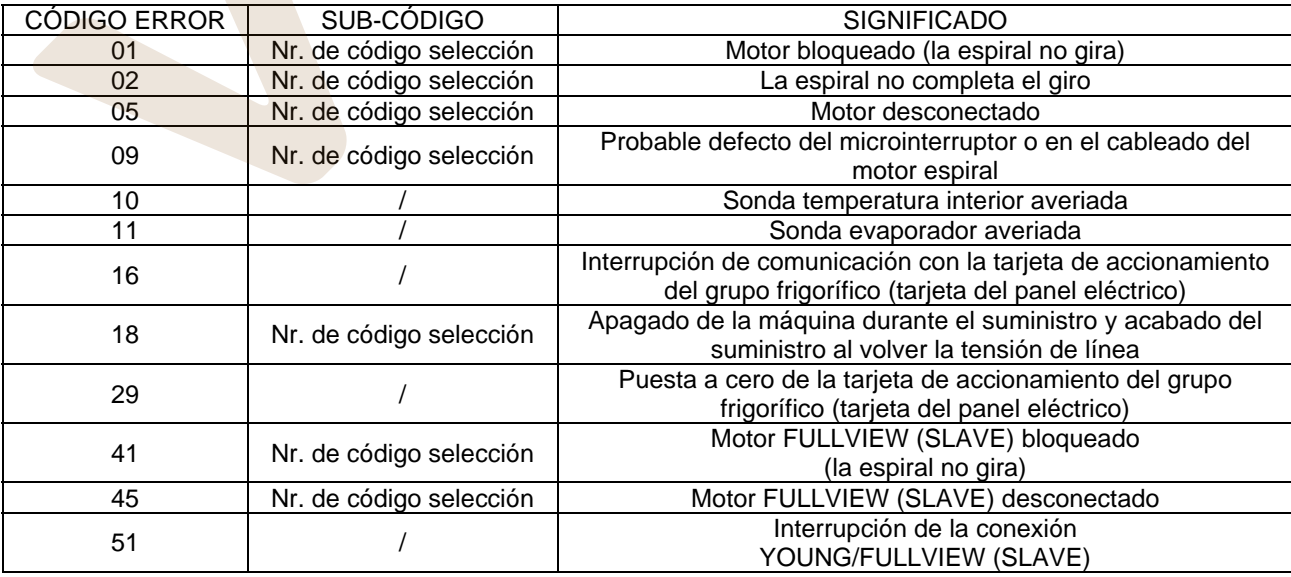

# www.vendival.com Telf. 902 07 07 59 - Watsapp 615 35 50 96

# **8.3 MENU SECUNDARIO PROGRAMACIÓN RELOJ, TEMPORIZADOR DIARIOS**

# **Alarma 01 Programación año/mes/día:**

Este mando sirve para programar el año, el mes y el día en el reloj que hay en la tarjeta de control, el formato de introducción es YYMMDD.

# **Alarma 02 Programación horas/minutos:**

Este mando sirve para regular el reloj que está en la ficha de control. Digitalizar el valor exacto de horas y minutos y apretar B para memorizarlo.

Para regular el reloj a las 10:30, realizar lo siguiente:

- 1. Modo programación, display visualiza...........................................................................................Mando 00
- 2. Digitalizar 02 y apretar B, display visualiza ................................................................................ Alarmas 00
- 3. Digitalizar 2 y apretar B, sobre el display aparece la hora programada actualmente........................ NNNN
- 4. Componer el valor 1030 y apretar B.

**Nota:** Es indispensable una correcta programación del reloj si se desean utilizar los controles a horas disponibles: encendido del fluorescente a la hora establecida y activación del descuento a determinados horarios

### **Alarmas 11–14 Encendido apagado neón:**

con estos mandos se pueden programar dos periodos diarios de encendido y apagado de los neones. De todos modos, también en los periodos en los que los neones están apagados, la presión de un pulsador del teclado o la introducción de dinero provoca su encendido por un periodo de 3' durante el que presumiblemente se efectúa un ciclo de venta. Para excluir este control horario es suficiente programar en correspondencia del mando 11 el valor 24.

Si, por ejemplo, se desea activar el encendido de los neones de las 08.30 a las 12.30 y de las 14.00 a las 18.00, proceder en el modo siguiente :

- 1. Modo programación, en el visualizador aparece ..................................................................................Mando 00
- 2. Teclear 02 y apretar B, en el visualizador aparece ........................................................................... Alarmas 00
- 3. Teclear 11 y apretar B, en el visualizador aparece la hora del primer encendido del neón ....................... NNNN
- 4. Introducir valor 0830 y apretar B.
- 5. Teclear 12 y apretar B, en el visualizador aparece la hora del primer apagado del neón .......................... NNNN
- 6. Introducir valor 1230 y apretar B.
- 7. Teclear 13 y apretar B, en el visualizador aparece la hora del segundo encendido del neón ………………. NNNN
- 8. Introd<mark>ucir va</mark>lor 1400 y apretar B.
- 9. Teclear 14 y apretar B, en el visualizador aparece la hora del segundo apagado del neón ..................... NNNN
- 10. Introducir valor 1800 y apretar B.

### **Nota: Los periodos deben programarse en el orden 11-12-13-14.**

### **Alarmas 21–24 Programación fajas horarias de descuento:**

como los mandos precedentes pero sirven para programar los periodos del día con venta descontada. En los periodos en los que está activado el descuento, la máquina toma como referencia los precios programados en el submenú relativo a los precios descontados. Naturalmente el mando 62 del menú principal debe estar programado a 1.

Si, por ejemplo, se quiere activar la venta con descuento de las 10.30 a las 13.30 horas proceder en el modo siguiente:

- 1. Modo programación, en el visualizador aparece .................................................................................Mando 00
- 2. Teclear 02 y apretar B, en el visualizador aparece ........................................................................... Alarmas 00
- 3. Teclear 21 y apretar B, en el visualizador aparece la hora de la primera activación del descuento ........NNNN
- 
- 4. Introducir valor 1030 y apretar B.<br>5. Teclear 22 y apretar B, en el visu 5. Teclear 22 y apretar B, en el visualizador aparece la hora de la primera desactivación del descuento .... NNNN
- 6. Introducir valor 1330 y apretar B.

### **Nota: Los periodos deben programarse en el orden 21-22-23-24.**

### **Alarmas 31-34 Inhibición selecciones por periodos diarios:**

Estos mandos permiten la inhibición de las selecciones programadas en el mando "Alarma 36" durante dos periodos diarios. Para programar un único periodo de inhibición al día, efectuar la siguiente programación:

- **Alarma 31** = inicio del periodo de inhibición de las selecciones
- **Alarma 32** = final del periodo de inhibición de las selecciones
- **Alarma 33** = inicio del segundo periodo de inhibición de las selecciones
- **Alarma 34** = final del segundo periodo de inhibición de las selecciones

Si el uso de esta función no es necesario, programar 2400 en correspondencia de **Alarma 31**.

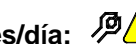

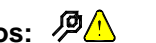

### **Alarma 36 Programación de las selecciones susceptibles de inhibición a horas:**

Con este comando se deshabilita de forma parcial o total las selecciones a inhibir en los periodos de tiempo en que la función "inhibición de selecciones" está activa (véase la programación **Alarmas 31-34**). Si se elige la deshabilitación parcial (valor=0), la máquina pregunta cuáles son las selecciones a inhibir una a una. Para activar el periodo de inhibición a horas para la selección 15 procédase en el modo siguiente:

- 1. Modo programación, en la pantalla aparece ...............................................................................Mando 00 2. Teclear 02 y apretar B, en la pantalla aparece ......................................................................... Alarmas 00
- 3. Teclear 36 y apretar B, en la pantalla aparece ....................................................................Selección nº 00
- 4. Teclear 15 y apretar B, en la pantalla aparece .................................................................... En./Dis. 1/0 N
- 5. Programar el valor 1 y apretar B.

# **8.4 UTILISACIÓN CAJA PARA FICHAS BDV 001**

#### *La conexión y la desconexión de la caja recaudadora deben efectuarse con la*  lsp *máquina apagada.*

**Instalación:** Para conectar la caja para fichas, solicitar al constructor el cablecito especifico de conexión (cod. 300238). Después de la conexión, encender la máquina, entrar en la programación y programar el **mando 69 en 4** y apagar la máquina por algunos segundos. Al reencendido la máquina y la caja para fichas comuniqueran correctamente.

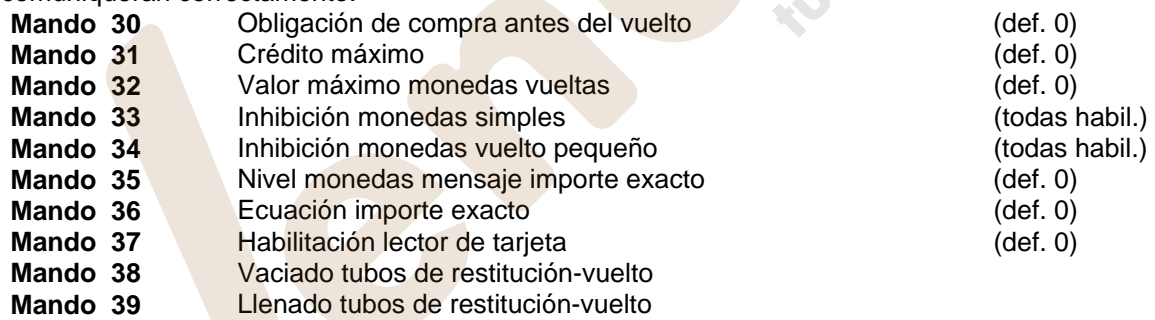

### **Mando 30 Obligación de compra antes del vuelto:**

Programando este mando a 1, el cliente está obligado en la compra antes de obtener el vuelto, esto para evitar que la caja para fichas sea usada como cambiamonedas. El vuelto es erogado si la venta quebrase.

### **Mando 31 Crédito máximo:**

Programar el crédito máximo aceptado por la caja para fichas. Superando este valor, la aceptación de ulteriores monedas está bloqueada.

# **Mando 32 Valor máximo monedas vueltas:**

Esta función está activa solo en venta multiple. Si el valor del crédito que queda después de una venta está superior que el valor programado por el mando, la erogación del vuelto está bloqueada. Por eso se deberan efectuar ulteriores compras hasta que el crédito que queda resulte inferior que el valor programado. Accionando la palanca de reembolso se obtendrá el vuelto.

### **Mando 33 Inhibición monedas simples:**

Con este mando se bloquea la aceptación de monedas particulares por la caja para fichas. Por ejemplo si se quiere bloquear la aceptación de la moneda 5, proceder de la siguiente manera:

- 1. Modo programación, display visualiza...........................................................................................Mando 00
- 2. Digitalizar 33 y apretar B, display visualiza ........................................................................... Moneda N° 00
- 3. Digitalizar 5 y apretar B, display visualiza ...................................................................................................0
- 4. Digitalizar 1 y apretar B.

### **Mando 34 Inhibición monedas vuelto pequeño:**

Con este mando se bloquea la aceptación de monedas particulares en condiciones de vuelto pequeño, es decir cuando el display visualiza el mensaje "Insertar solo importe exacto".

### **Mando 35 Nivel monedas mensaje importe exacto:**

Se puede programar un valor de 0 a 15, que representa el número de monedas que hay que añadir al nivel mínimo predefinido de contenido de los tubos, para que se abandone la condición de "importe exacto".

### **Mando 36 Ecuación importe exacto:**

Indica la combinación de los espacios vacíos en los tubos para que el mensaje importe exacto sea activado. Sigue una lista de combinaciones posibles:

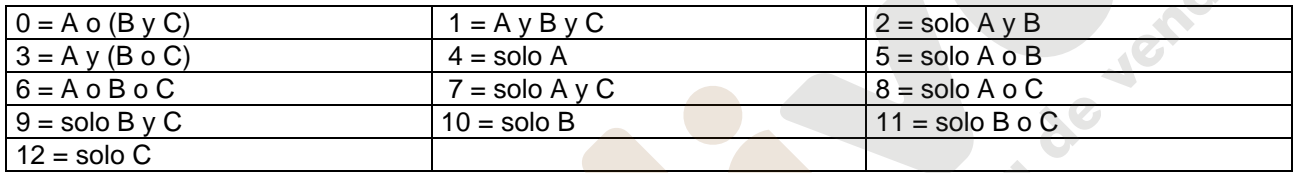

# **Mando 37 Habilitación lector de tarjeta:**

Programando este mando a 1, se habilita el funcionamiento del lector de tarjeta.

### **Mando 38 Vaciado tubos de restitución-vuelto:**

Este mando se utiliza para inventariar las monedas presentes en los tubos de la caja para fichas. Para obtener la erogación del tubo 1 (monedas de valor más pequeño), proceder de la siguiente manera:

- 1. Modo programación, display visualiza Mando 00
- 2. Digitalizar 38 y apretar B, display visualiza Tubo  $N^{\circ}$  00
- 3. Digitalizar 1 y apretar B.

La caja para fichas empeza erogar monedas desde el tubo seleccionado hasta que se solte el pulsador B.

# **Mando 39 Llenado tubos de restitución-vuelto:**

Proceder de la siguiente manera:

- 1. Modo programación, display visualiza...........................................................................................Mando 00
- 2. Digitalizar 39 y apretar B
- 3. Insertar las monedas en la caja para fichas.
- 4. Apretar nuevamente el pulsador B.
- **N.B.** No ejecutando correctamente esta procedura, se podran encontrar valores incorrectos en los mandos 09 y 10.

# **8.5 UTILIZACIÓN SISTEMAS DE PAGO MDB**

*La conexión y la desconexión de la caja recaudadora deben efectuarse con la*  r S *máquina apagada.*

**Instalación:** La caja para fichas MDB, se conecta al conector J4 de la tarjeta de control (véase la figura). El mando **69 se programa en el valor 5**, y después se tendrá que apagar la máquina durante unos segundos. Al volver a encender, la máquina y la caja para fichas se comunicarán correctamente. Se tienen los siguientes mandos adicionales para la utilización de estos sistemas de pago:

- **Mando 27** Programación de la indicación de que el sistema de pago está fuera de servicio.<br>**Mando 28** Selección contadores contenido tubos devolución del resto.
- **Mando 28** Selección contadores contenido tubos devolución del resto.<br>**Mando 29** Inhibición de la visualización del crédito cashless.
- **Mando 29** Inhibición de la visualización del crédito cashless.
- **Mando 30** Obligación de compra antes del vuelto.
- **Mando 31** Programación crédito máximo aceptado con llave y en contante.<br>**Mando 32** Nivel mínimo de monedas en los tubos.
- **Mando 32 Nivel mínimo de monedas en los tubos.**<br>**Mando 33 Inhibición monedas individuales.**
- **Mando 33 Inhibición monedas individuales.**<br>**Mando 34 Inhibición monedas en condicion**
- **Mando 34 Inhibición monedas en condiciones de importe exacto.**<br>**Mando 35** Puesta a cero de los contadores de monedas en los tu
- **Mando 35** Puesta a cero de los contadores de monedas en los tubos para la devolución del resto.
- 
- **Mando 36 Condición de importe exacto (no hay resto).**<br>**Mando 37 Inhibición lector de billete en condición de in Mando 37** Inhibición lector de billete en condición de importe exacto.
- **Mando 38** Vaciado tubos de restitución-vuelto.
- **Mando 39** llenado tubos de devolución de cambio.

### **Mando 27 Programación de la indicación de que el sistema de pago está fuera de servicio:**

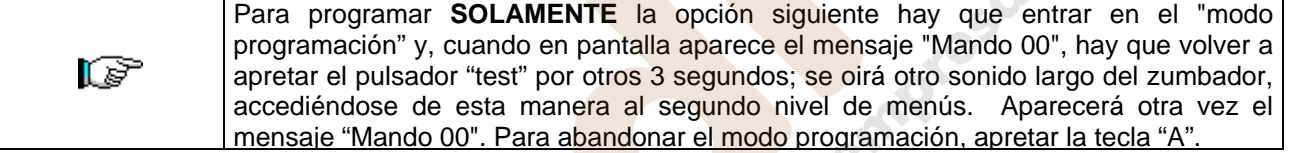

Si el mando está programado a 1, cuando se interrumpe la conexión con el sistema de pago MDB, el distribuidor quedará fuera de servicio y en pantalla aparecerá el mensaje; si el mando está programado a 0 (cero), la opción está excluida. La programación por default es 0.

### **Mando 28 Selección contadores contenido tubos devolución del resto:**

El mando permite escoger si utilizar los contadores correspondientes al contenido de los tubos para la devolución del resto de la caja recaudadora o bien utilizar exclusivamente los contadores internos de la máquina. Si el mando está programado en el 1 cada vez que se efectúe un power-up los contadores correspondientes al contenido de los tubos para la devolución del resto interiores de la máquina se actualizan con los valores enviados por la caja recaudadora. Si, en cambio, el mando está programado en el 0 se ignoran los valores que envía la caja recaudadora.

### **Mando 29 Inhibición de la visualización del crédito cashless:**

El mando permite inhibir o habilitar la visualización del crédito procedente del dispositivo cashless MDB (lector de llave o tarjeta). Si el mando está programado en 1, el crédito correspondiente al dispositivo cashless no aparece; si, en cambio, el mando se programa en el 0, la máquina muestra también el crédito correspondiente al dispositivo cashless.

### **Mando 30 Obligación de compra antes del vuelto:**

Programando este mando a 1, el cliente está obligado en la compra antes de obtener el vuelto, esto para evitar que la caja para fichas sea usada como cambiamonedas. El vuelto es erogado si la venta quebrase.

# **Mando 31 Programación crédito máximo aceptado con llave y en contante:**

Se programa el crédito máximo aceptado por la caja recaudadora para la compra con llave/tarjeta o bien en contante, cuando se supera este valor se bloquea la aceptación de ulteriores monedas/billetes.

- 1. Modo programación, en la pantalla aparece .................................................................................Mando 00 2. Teclear 31 y apretar B, en la pantalla aparece......................................................................Maxkey xxxx 3. Teclear el valor deseado (crédito máximo con llave) y apretar B.
- 4. En la pantalla aparece .........................................................................................................Maxcash xxxx
- 5. Teclear el valor deseado (crédito máximo en contante) y apretar B.

### **Mando 32 Nivel mínimo de monedas en los tubos:**

Es el número de monedas, en cada caja recaudadora, que debe quedar en cada uno de los tubos para garantizar el correcto funcionamiento del sistema de suministro (Consultar el manual de la caja recaudadora para programar el valor correcto de este parámetro). Si a cada tubo hay asociado un valor diferente debe programarse el valor máximo de entre los declarados. La programación de este parámetro es fundamental para que el distribuidor pueda efectuar una correcta gestión contable.

**Nota:** El inventario tubos, mando 38, se parará cuando el contenido de cada tubo alcance el valor programado en el mando 32. Para vaciar por completo los tubos, utilizar los pulsadores de suministración de la caja recaudadora.

#### **Mando 33 Inhibición monedas individuales:**

Mediante este mando se bloquea la aceptación de determinadas monedas por parte de la caja para fichas. Si por ejemplo se quiere bloquear la aceptación de la moneda 5, hay que proceder de la siguiente manera:

- 1. Modo programación, en el display se visualiza......................................................................................Mando 00
- 2. Digitalizar 33 y oprimir B, en el display se visualiza......................................................................... Coin núm. 00
- 3. Digitalizar 5 y oprimir B, en el display se visualiza..............................................................................................1
- 4. Digitalizar 0 y oprimir B.

**N.B.:** Para activar las posibles modificaciones del mando 33, apagar y reencender la màquina después de la modificación misma.

### **Mando 34 Inhibición monedas en condiciones de importe exacto:**

Este mando sirve para bloquear la aceptación de determinadas monedas en condiciones de cambio chico, es decir cuando en el display se visualiza el mensaje "Inserir sólo importe exacto".

- 1. 1. Modo programación, en el display se visualiza.................................................................................Mando 00
- 2. 2. Digitalizar 34 y oprimir B, en el display se visualiza..................................................................... Coin núm. 00
- 3. 3. Digitalizar 5 y oprimir B, en el display se visualiza...........................................................................................1
- 4. Digitalizar 0 y oprimir B.

### **Mando 35 Puesta a cero de los contadores de monedas en los tubos para la devolución del resto:**

Este mando se utiliza cuando se sustituye la caja recaudadora o cuando se vacían, con la máquina apagada, los tubos para la devolución del resto, para sincronizar los contadores con el efectivo contenido de los tubos para la devolución del resto.

1. Modo programación, en la pantalla aparece..........................................................................................Mando 00 2. Teclear 35 y apretar B, en la pantalla aparece ................................................................................. Código 0000

ැම

3. Teclear 6203 y apretar B.

### **Mando 36 Condición de importe exacto (no hay resto):**

Con este mando se programa para cada tubo de devolución del resto el número de monedas por debajo del cual resulta real la condición no hay resto. El valor programado tiene que considerar el nivel mínimo de monedas en los tubos (mando 32) en el sentido que tiene que ser superior a éste (por ejemplo: si el mando 32 está programado a 5, los valores programados en el mando 36 tienen que tener como valor mínimo el 6). Los tubos que no se desea incluir en la condición se programan a "0".

Cuando el contenido de uno cualquier de los tubos, incluidos en la condición, baja por debajo del valor correspondiente programado, la máquina mostrará la advertencia de que no hay resto.

#### **Mando 37 Inhibición lector de billetes en condiciones de importe exacto:**

Programando en 1 este mando, en condiciones de importe exacto, el lector de billetes se inhibe.

**N.B.:** En el caso de que se instale solamente el lector de billetes, este mando tiene que estar programado en 0.

### **Mando 38 Vaciado tubos de restitución-vuelto:**

Este mando se utiliza para inventariar las monedas presentes en los tubos de la caja para fichas. Para obtener la erogación del tubo 1 (monedas de valor más pequeño), proceder de la siguiente manera:

- 1. Modo programación, display visualiza ...................................................................................................Mando 00
- 2. Digitalizar 38 y apretar B, display visualiza......................................................................................... Tubo N° 00
- 3. Digitalizar 1 y apretar B.

La caja para fichas empeza erogar monedas desde el tubo seleccionado hasta que se solte el pulsador B.

### **Mando 39 Llenado tubos de devolución del cambio:**

- Se procede de la siguiente manera: 1. Modo programación, en el display se visualiza..................................................................................... Mando 00
- 2. Digitalizar 39 y oprimir B
- 3. Inserir las monedas en la caja para fichas.
- 4. Oprimir nuevamente el botón B.
- **N.B.** No ejecutando correctamente esta procedura, se podran encontrar valores incorrectos en los mandos 09 y 10.

### **9 PROCEDIMIENTO MÍNIMO DE PROGRAMACIÓN**

Este anexo contiene el resumen de las operaciones necesarias para efectuar la mínima programación del Distribuidor Automático que permite el buen funcionamiento de la máquina.

Para quienes, en cambio, necesiten "personalizar" los parámetros de programación encontrarán muchas más opciones disponibles en el interior de este manual.

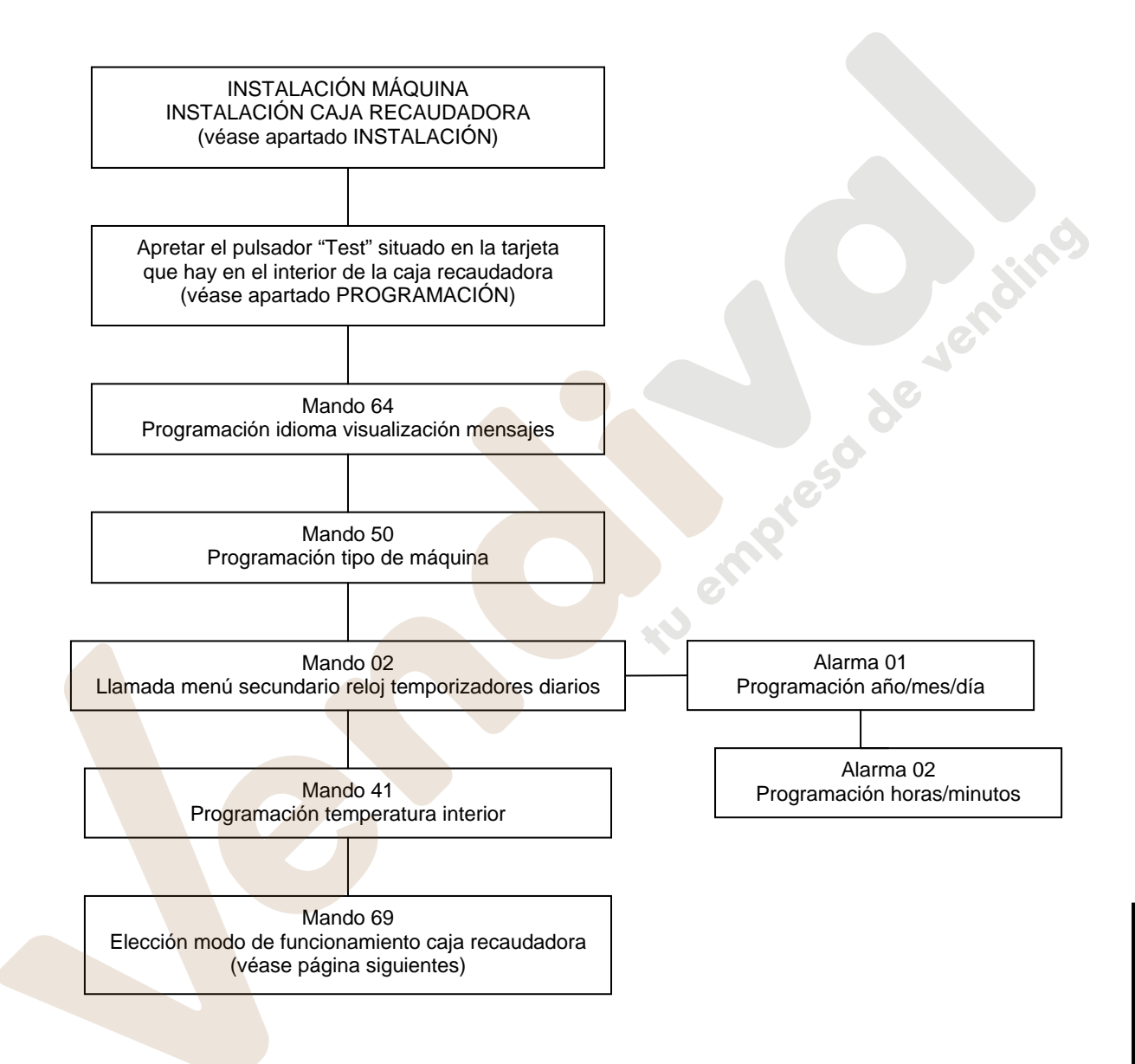

### **9.1 UTILIZACIÓN SISTEMAS DE PAGO EXECUTIVE PRICE HOLDING**

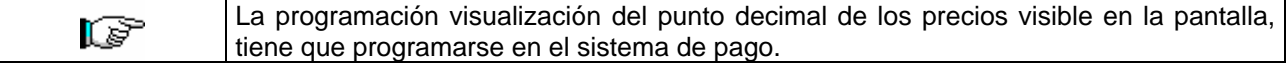

### **Executive Standard** ⇒ Mando 69 programado a 0

El sistema de pago Executive standard, gestiona los precios directamente en la máquina y no en el sistema de pago.

Por ejemplo si se desea programar la selección 21 a 0,75 € seguir las instrucciones incluidas a continuación:

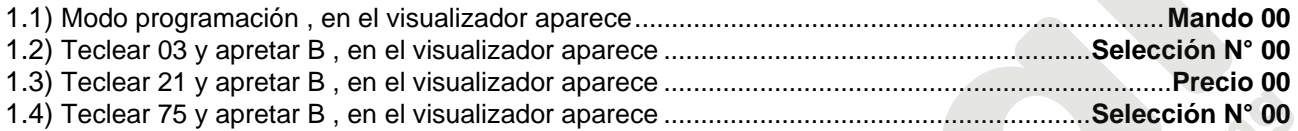

Si se desea programar otra selección, repetir la secuencia desde el punto 1.2 en caso contrario apretar dos veces A.

### **Executive price-holding/price-display** ⇒ Mando 69 programado a 1

En el sistema de pago Executive price-holding/price-display los precios los gestiona el sistema de pago. En este caso debe copiarse la tabla precios (lista precios) programada en el sistema de pago en el mando 03 del distribuidor (desde precio 1 hasta precio n), mientras que en el Mando 05 se vincularán a la selección los precios tomando como referencia su número.

Ejemplo: si se desea programar la selección 11 a 0,35 € hacer lo explicado a continuación: Supongamos que el segundo precio programado en el sistema de pago sea 0,35 €.

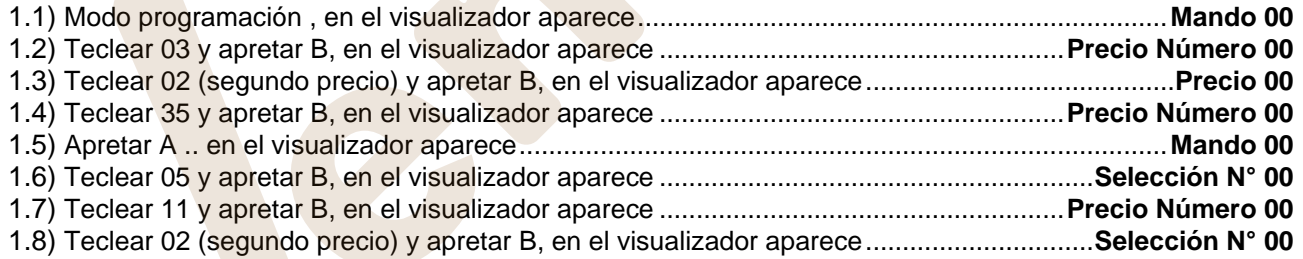

Si se desea programar otra selección repetir la secuencia desde el punto 1.6 en caso contrario apretar dos veces A.

**E S P A Ñ O L** 

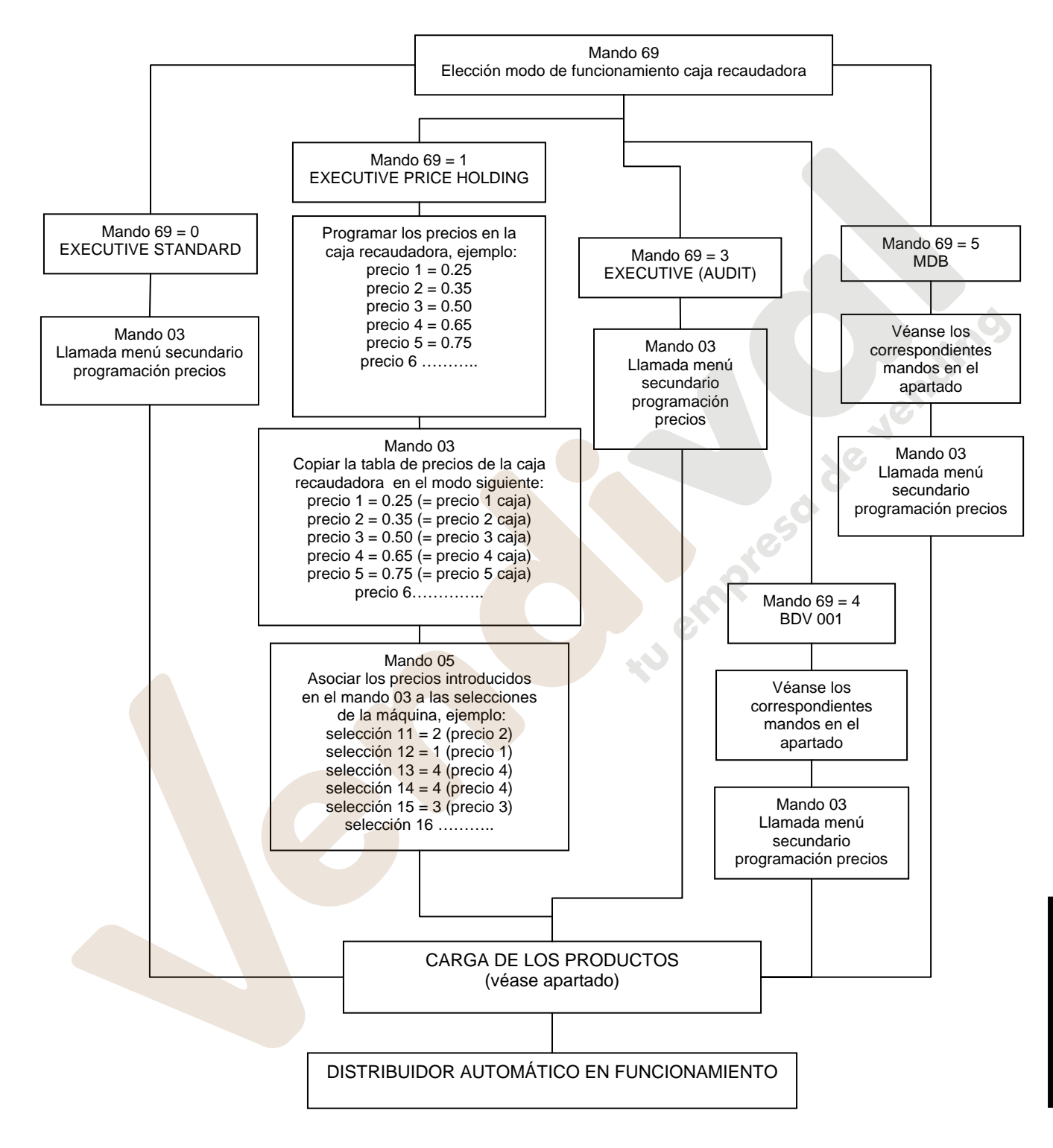

# **10 REGULACIONES**

# **10.1 ESPIRALES**

La mayor parte de los productos se suministra sin problemas cuando el extremo de la espiral está colocado en 6 horas.

Para modificar la posición del extremo, es necesario tirar la espiral hacia adelante hasta que la base del soporte-espirales no se desprenda del motor, luego se la debe girar hasta ubicarla en la posición deseada y finalmente soltarla, ya que por efecto del resorte volverá a entrar en el motor. Eventualmente empujar para que entre completamente.

**Se puede hacer girar cada espiral sólo 45° a la vez.**

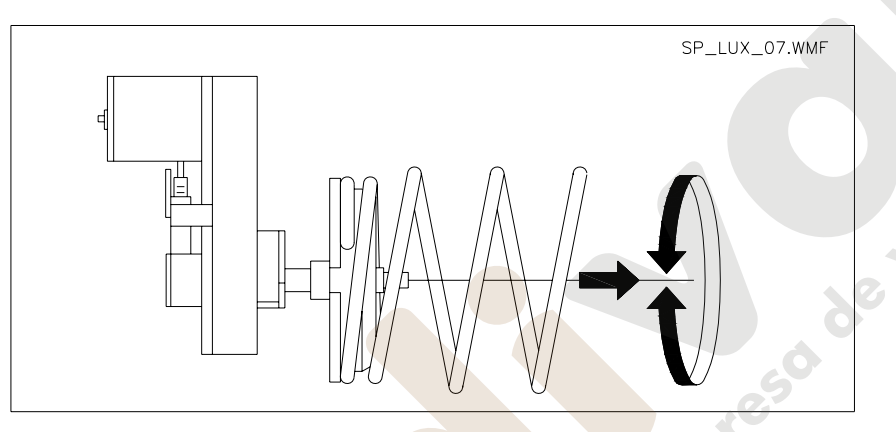

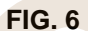

# **10.2 SUSTITUCIÓN ESPIRAL Y GRUPO MOTOR EXPULSOR**

El distribuidor está provisto de cajones con espirales de pasos y diámetros diferentes. Para realizar alguna variación respecto a la cantidad o la disposición de las espirales, proceder de la siguiente manera:

- **1)** Abrir la puerta principal.
- **2)** Extraer el cajón donde está la espiral que se desea modificar.
- **3)** Desconectar y quitar el conjunto motor/espiral.<br>**4)** Sacar la espiral del soporte de plástico (hac
	- Sacar la espiral del soporte de plástico (hacer palanca entre la espiral y el soporte) y colocar la otra espiral o el otro grupo motor expulsor.
- **5)** Montar el nuevo grupo espiral, procediendo en sentido contrario; concluida la operación, cerciorarse de que el extremo de la espiral esté colocado a 6 horas, si

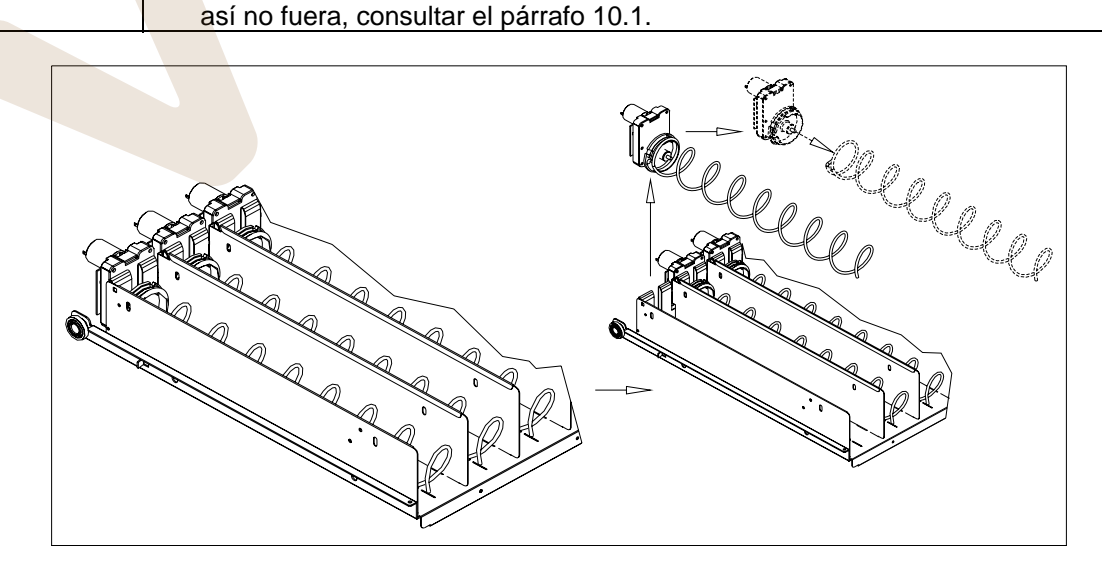

**E S P** 

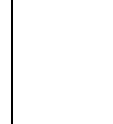

www.vendival.com Telf. 902 07 07 59 - Watsapp 615 35 50 96

# **10.3 PROCEDIMIENTO PARA LA REMOCIÓN DE LOS CAJONES (FIG. 8 - FIG. 9)**

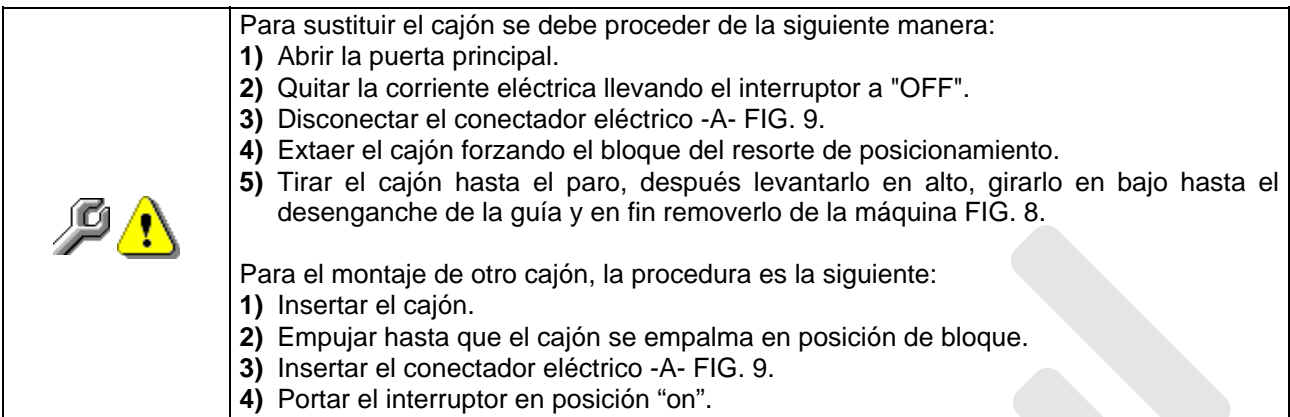

**5)** Cerrar la puerta principal.

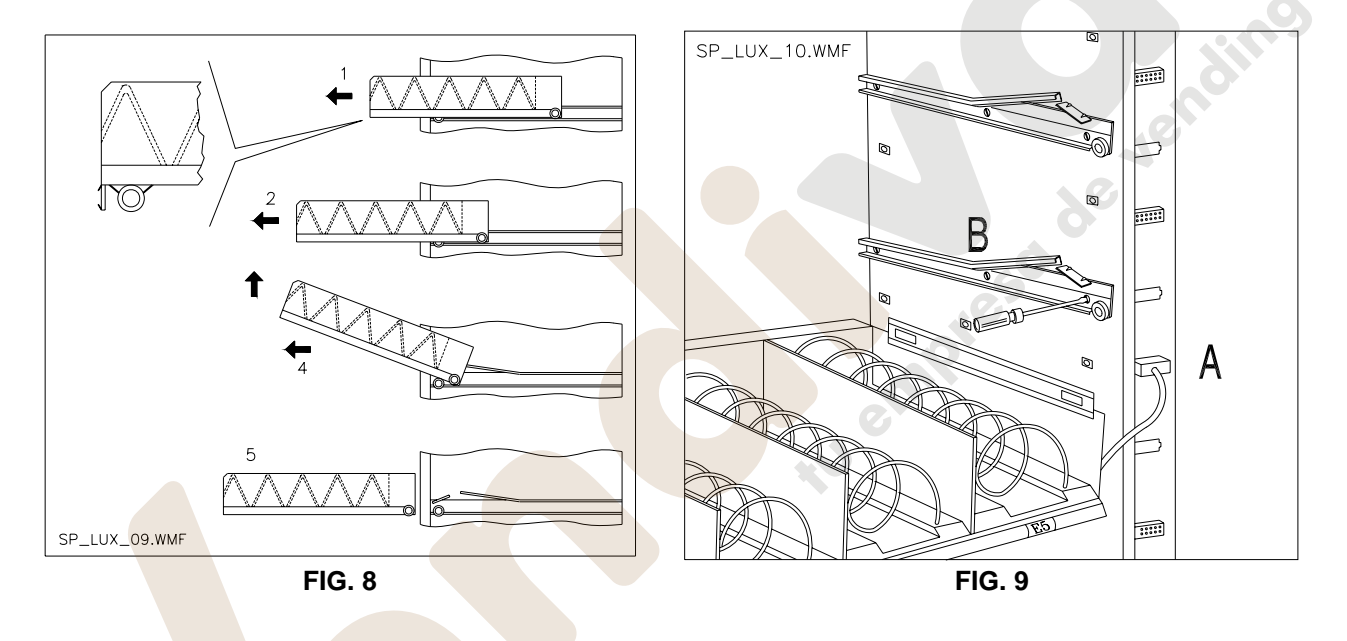

# **10.4 VARIACIÓN CANTIDAD CAJONES**

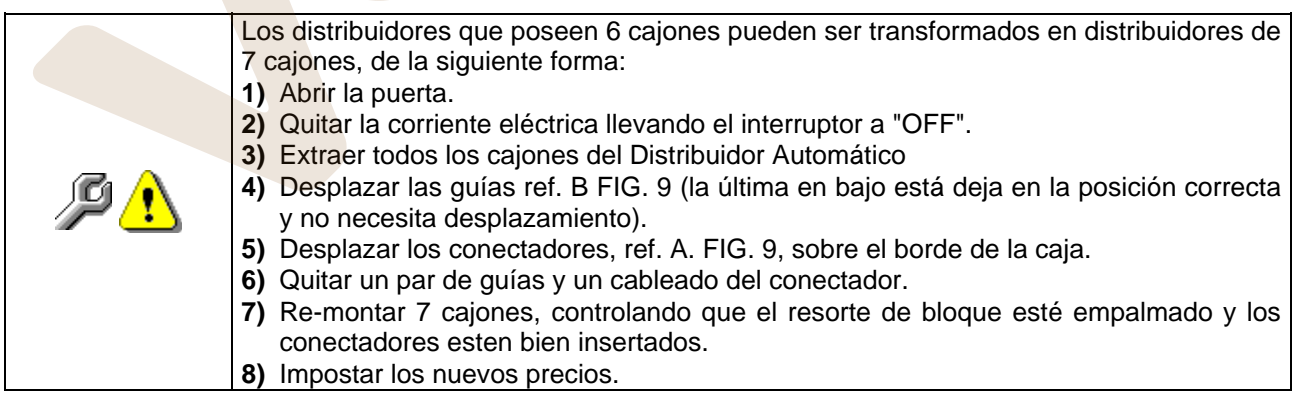

### **10.5 INSTRUCCIONES PARA CONVERTIR EL ESPACIO DE LOS CAJONES de uno grande a dos espacios pequeños (FIG. 10).**

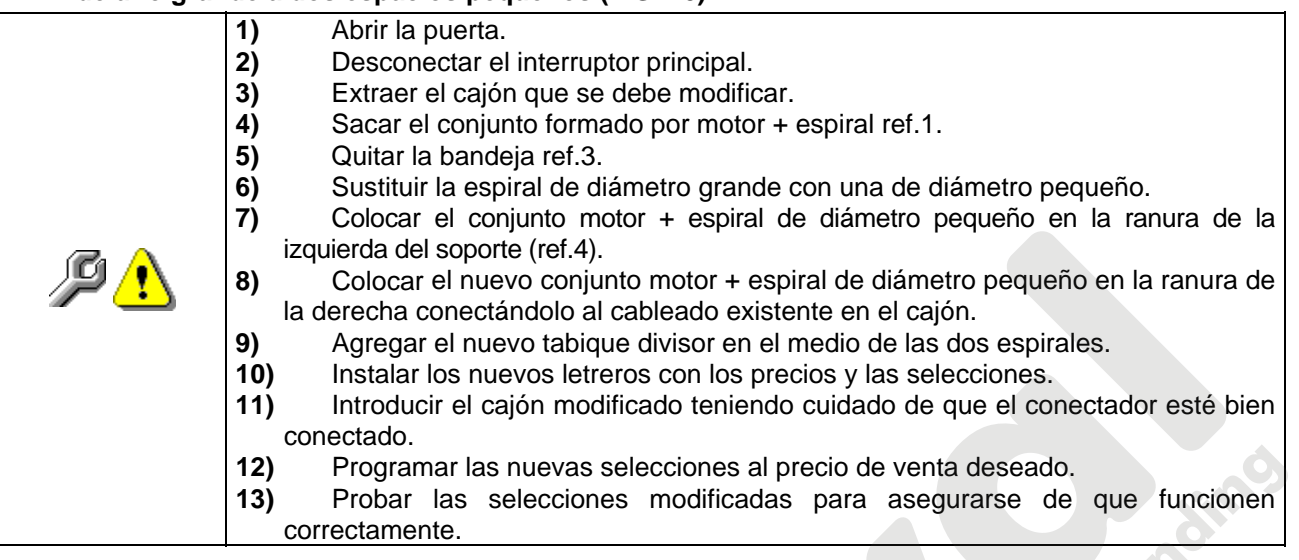

# **10.6 INSTRUCCIONES PARA CONVERTIR EL ESPACIO DE LOS CAJONES de dos espacios pequeños a un espacio grande (FIG. 10).**

- **1)** Abrir la puerta.
- 2) Desconectar el interruptor principal.<br>3) Extraer el cajón que se desea modif
- Extraer el cajón que se desea modificar.
- **4)** Sacar los grupos motor + espiral (ref.1).
- **5)** Uno de los grupos motor + espiral dejarlo aparte y al otro sustituirle la espiral de diómetro pequeño con una de diámetro grande.
- **6)** Quitar el tabique divisor (ref.2).<br>**7)** Colocar la bandeja (ref.3).
- **7)** Colocar la bandeja (ref.3).
- **8)** Introducir el grupo motor + espiral de diómetro grande en la ranura central del soporte (ref.4).
- **9)** linstalar los nuevos letreros de precios y selecciones.<br>**10)** lintroducir el caján modificado teniendo cuidado de
- Introducir el caján modificado teniendo cuidado de que el conectador resulte bien conectado.
- **11)** Programar el precio de venta deseado para las nuevas selecciones. **NOTA: En las selecciones de dos espacios grandes, los números de selección serán impares. Ej.: Las selecciones A 1 y A 2 fundidas en un único compartimento, corresponderán a la selección A 1.**
- **12)** Probar las selecciones modificadas para asegurarse de que funcionan correctamente.

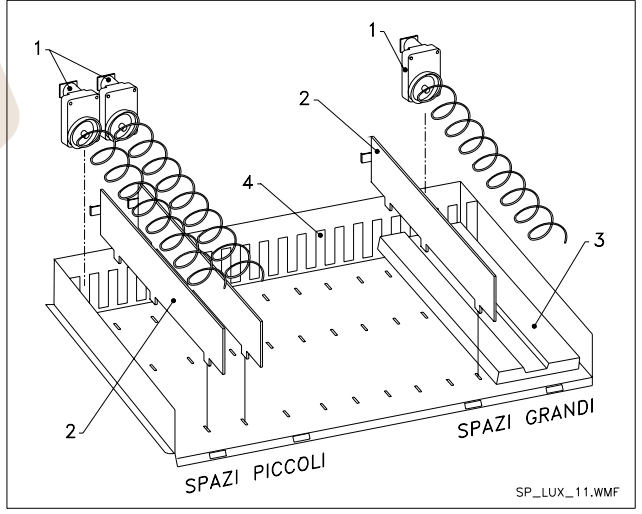

### **10.7 KIT DESCARGA BOTELLAS**

**(**Fig. 11): Si el cajón contiene los muelles en espiral con capacidad para seis productos, la barra tiene que introducirse en el agujero «A»; mientras que si contiene los muelles en espiral con capacidad para cinco productos, la barra tiene que introducirse en el agujero «B»; si al contrario en el cajón están selecciones con puente, la barra tiene que introducirse en el agujero «C».

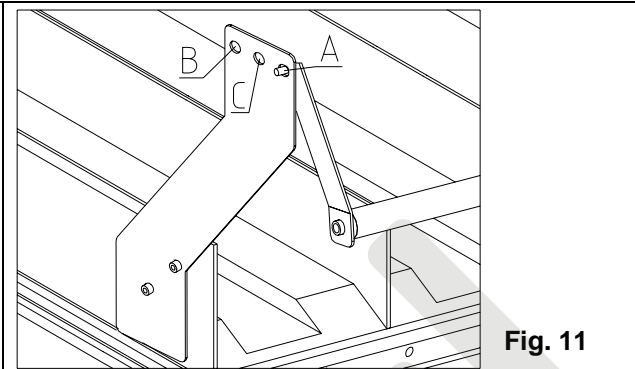

# **10.8 SUSTITUCIÓN FUSIBLE (FIG. 12)**

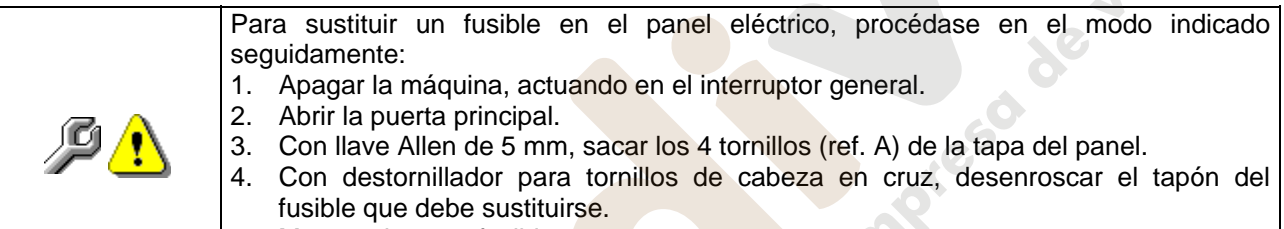

- 5. Montar el nuevo fusible.
- 6. Ejecutar las mismas operaciones en orden contrario para el montaje.

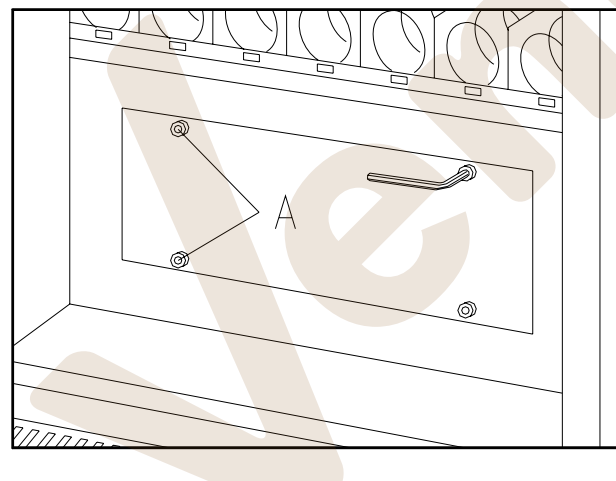

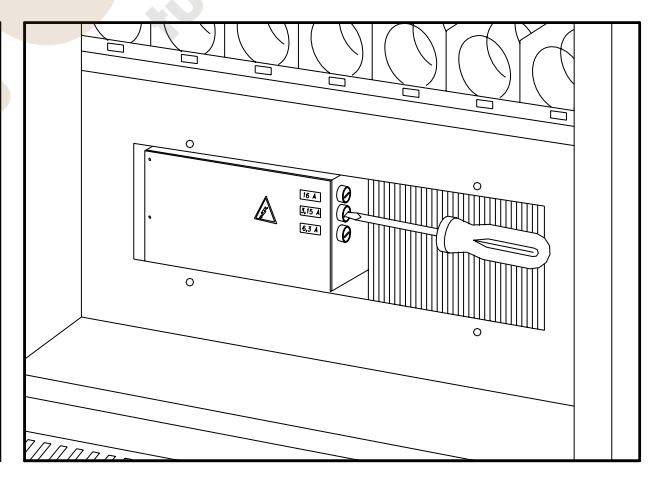

**Fig. 12**

**E**

# **10.9 INSTRUCCIONES PARA EL DESMONTAJE DEL NEON**

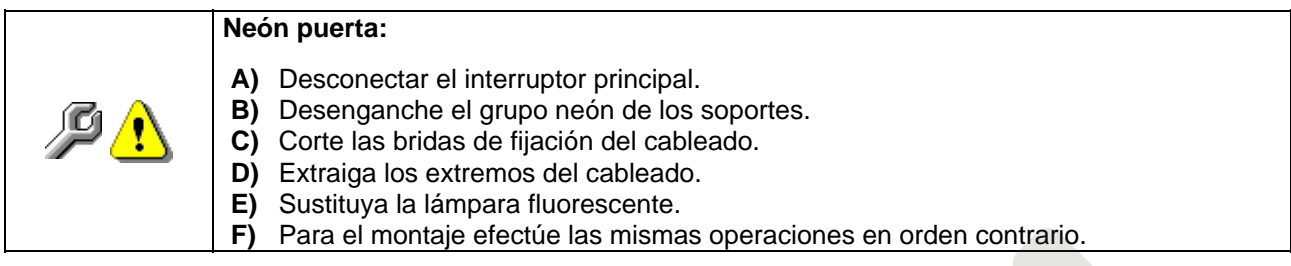

is empress de Jensines

# **11 INSTRUCCIONES PARA LA LIMPIEZA**

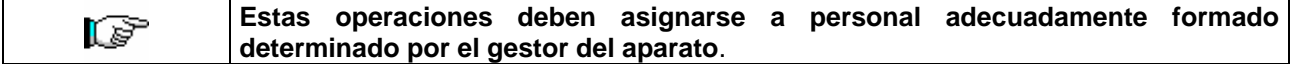

Se debería limpiar el distribuidor periódicamente para asegurar las condiciones higiénicas aptas para la venta de productos alimentarios. Contactar la oficina sanitaria local para establecer una solución aprobada respecto a la limpieza y a las reglas específicas para la correcta administración de los distribuidores automáticos

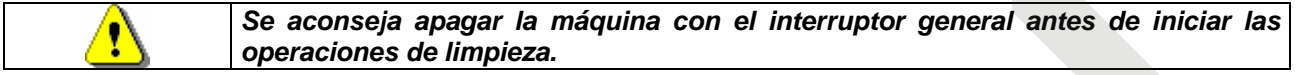

# **11.1 PUNTOS IMPORTANTES PARA LA LIMPIEZA**

**A** - Con detergente específico para la limpieza:

- 1) Interior de la caja portante
- 2) Cajones
- 3) Cubeta evaporador
- **B** Con una solución para vidrios: 1) Vidrio de exposición
- **C** Sistema de refrigeración:

Quitar la suciedad del condensador con una aspiradora o con aire comprimido. Controlar que pase aire entre la parte anterior y la posterior del condensador.

Limpiar siempre la caja portante después de esta operación. **AND** 

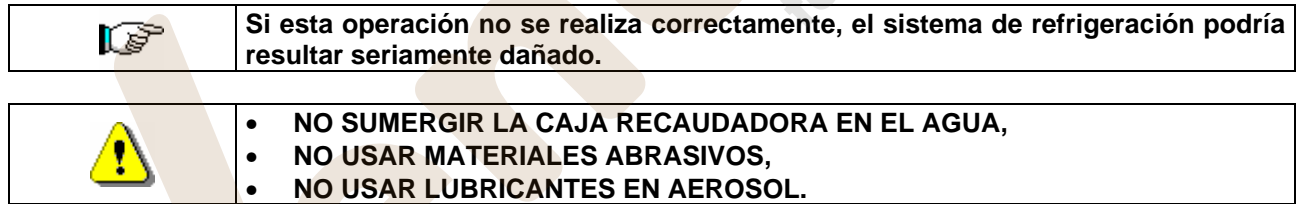

# **11.2 INACTIVIDAD**

Si se prevé un largo periodo de inactividad de la máquina, deben adoptarse adecuadas precauciones para que no se creen situaciones peligrosas al volver a ponerla en marcha; por un largo periodo de inactividad se entiende un periodo de tiempo superior a un mes.

Para largos periodos de reposo hay que:

- Limpiar cuidadosamente la máquina y secarla;
- Controlarla cuidadosamente y sustituir las partes dañadas o gastadas;
- Verificar el apretado de los tornillos y pernos;
- Cubrir la máquina después de haberla colocada en un ambiente protegido.

La nueva puesta en funcionamiento del distribuido automático debe efectuarse siguiendo las indicaciones del párrafo "Instalación" del presente manual, prestando especial atención si se venden productos alimenticios (véase párrafo "Uso del distribuidor automático para la venta de productos alimenticios")

de lending

# **12 LAY OUT CONECTADORES ELÉTRICO**

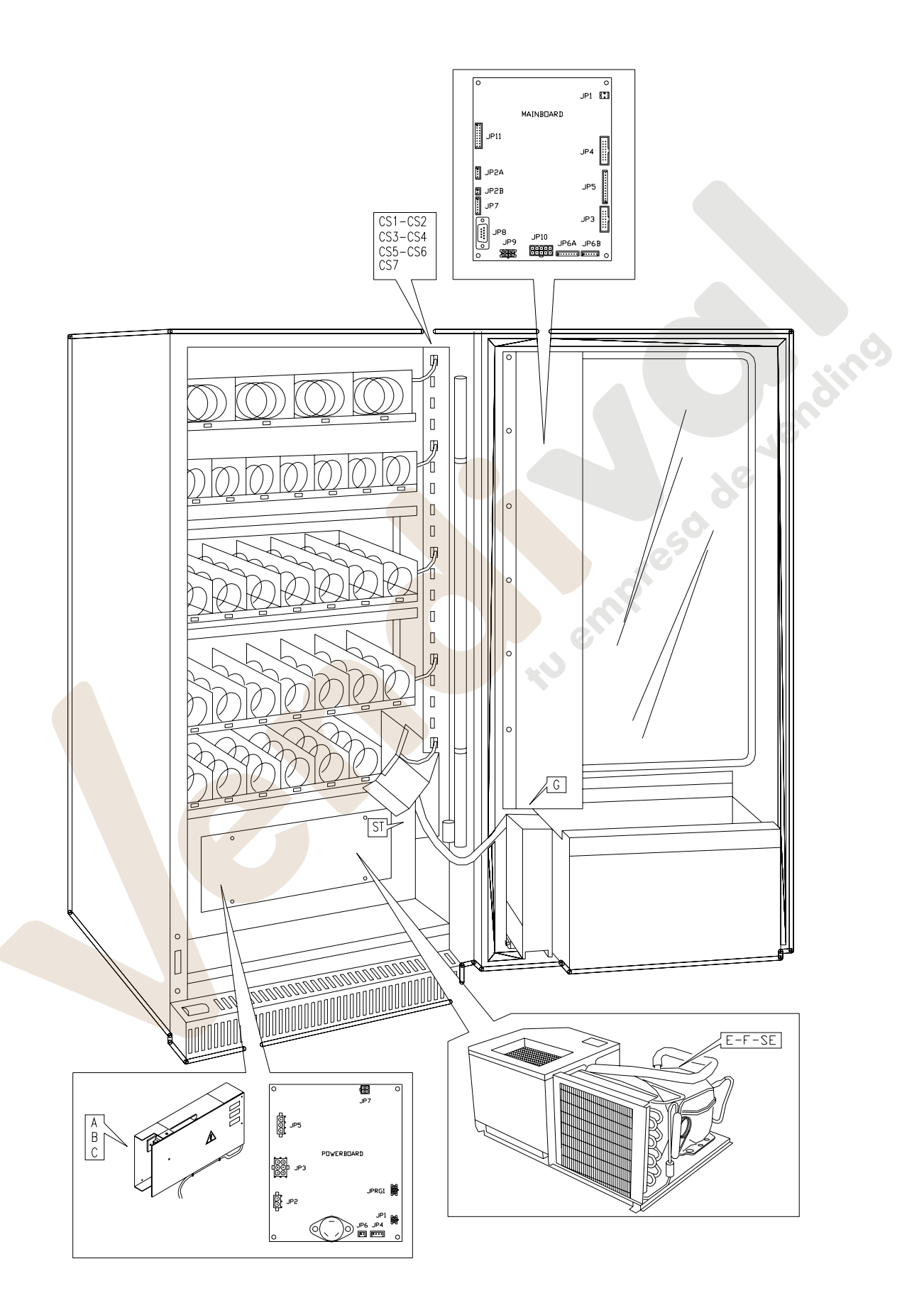